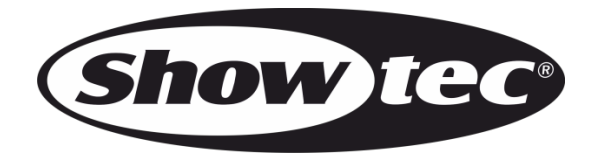

# **HANDBUCH**

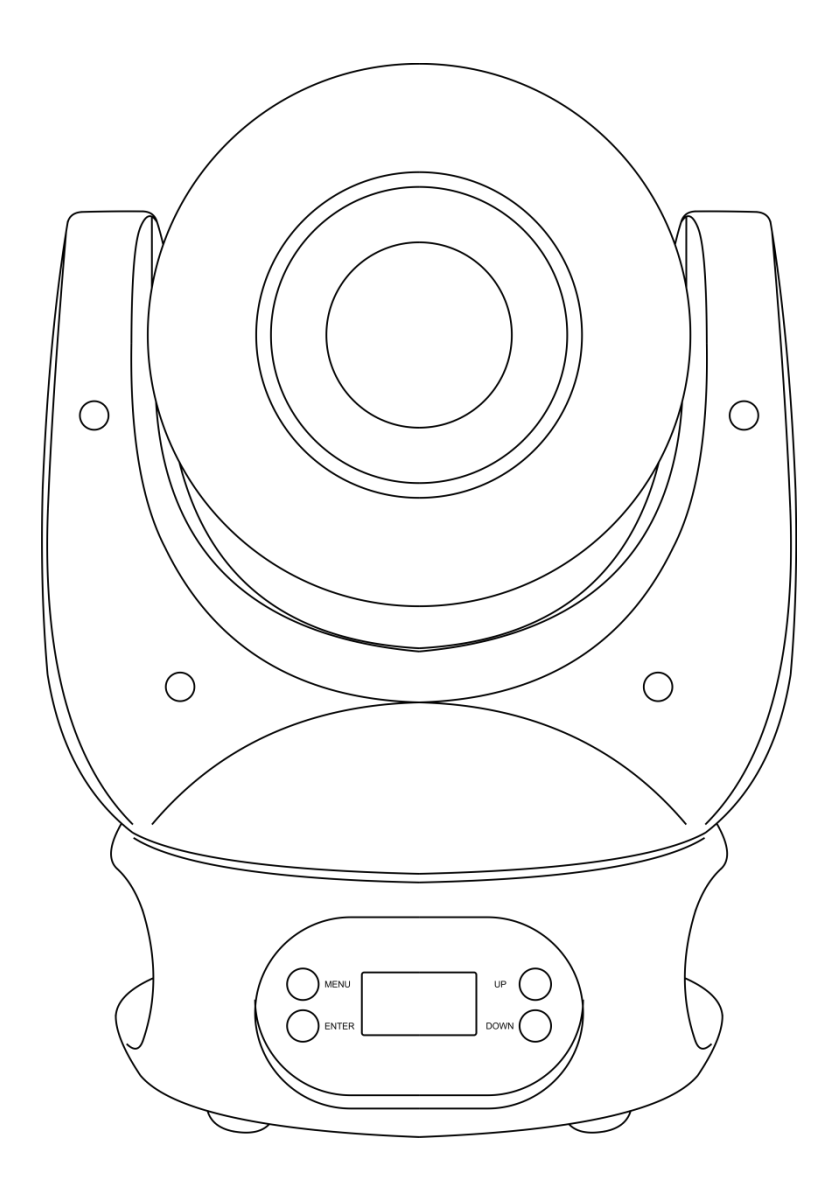

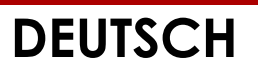

# **Expression 550S V1**

#### Inhaltsverzeichnis

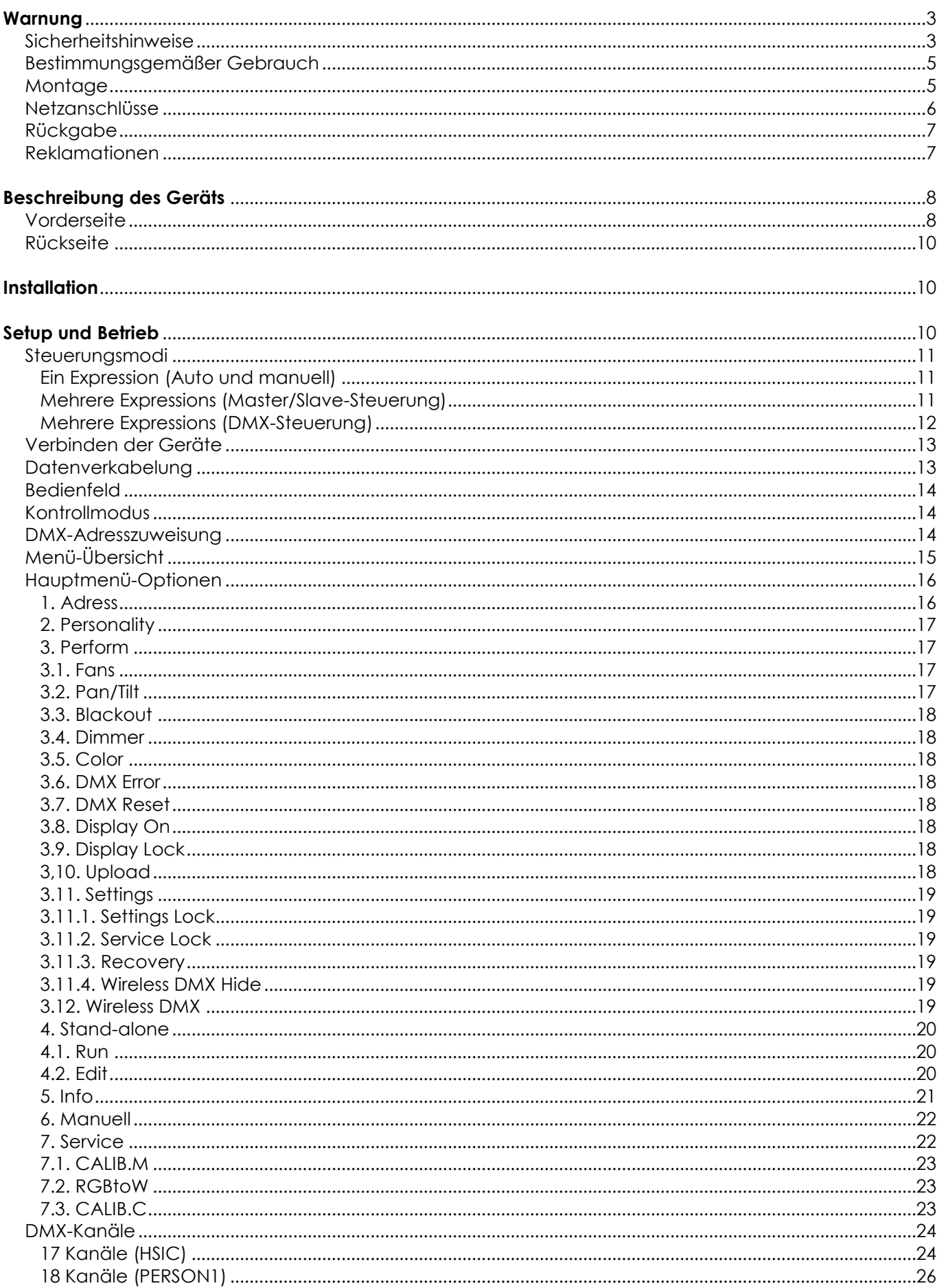

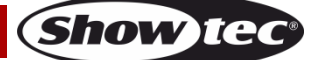

# **Expression 550S**

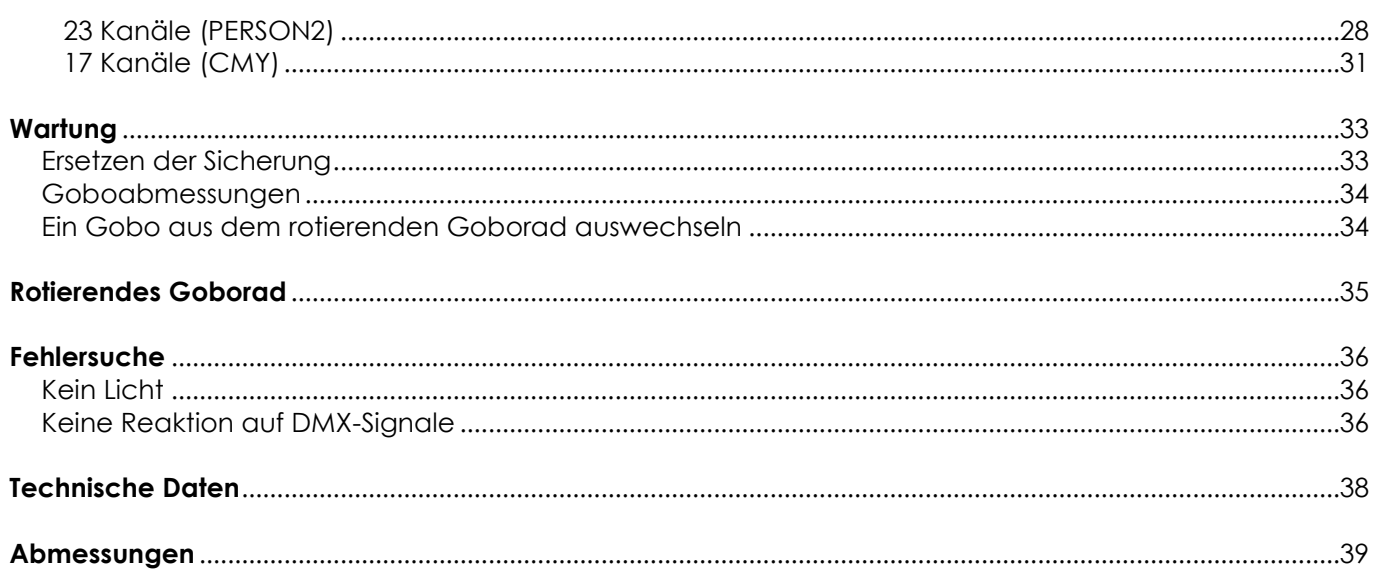

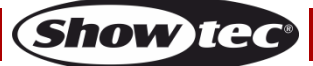

# <span id="page-3-0"></span>**Warnung**

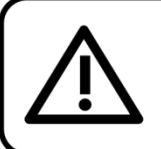

Bitte lesen Sie diese Anleitung zu Ihrer Sicherheit sorgfältig durch, bevor Sie das Gerät zum ersten Mal in Betrieb nehmen!

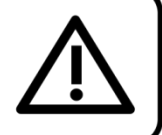

 $\bigcap$ 

# **Auspacken**

Packen Sie das Produkt bitte direkt nach dem Erhalt aus und überprüfen Sie es auf Vollständigkeit und Unversehrtheit. Falls Sie Transportschäden an einem oder mehreren Teilen des Produkts oder der Verpackung feststellen, benachrichtigen Sie bitte unverzüglich den Verkäufer und heben Sie das Verpackungsmaterial für eine spätere Überprüfung auf. Bewahren Sie den Karton und alles dazugehörige Verpackungsmaterial auf. Falls das Produkt zurückgegeben werden muss, stellen Sie bitte sicher, dass Sie es in der Originalverpackung zurücksenden.

#### **Lieferumfang:**

- Showtec Expression 550S
- Pro Power Netzkabel (1,5 m)
- Montagehalterung mit Schnellverschlüssen
- Sicherheitskabel
- **Bedienungsanleitung**

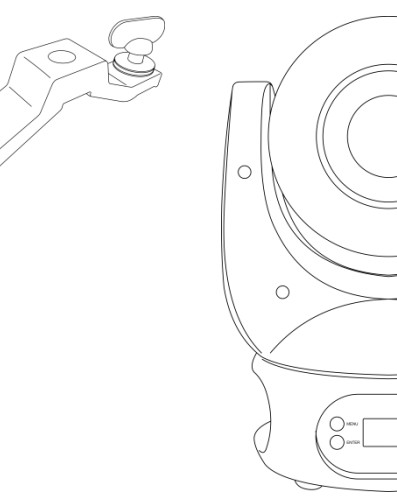

# **Voraussichtliche Nutzungsdauer von LEDs**

Die Helligkeit von LEDs lässt mit der Zeit nach. Die hauptsächliche Ursache ist HITZE, da diese den Prozess beschleunigt. Wenn LEDs sehr dicht beieinander angebracht werden, sind sie einer höheren Betriebstemperatur ausgesetzt, als wenn ein idealer Abstand eingehalten wird oder sie unter optimalen Bedingungen, also einzeln, betrieben werden. Aus diesem Grund verringert sich die Nutzungsdauer erheblich, wenn alle Farb-LEDs mit maximaler Helligkeit betrieben werden. Falls die Verlängerung der Nutzungsdauer von großer Bedeutung für Sie ist, sollten Sie darauf achten, dass die Betriebstemperatur gering gehalten wird. Dazu können eine klimatisierte Betriebsumgebung und die Verringerung der generellen Leuchtintensität beitragen.

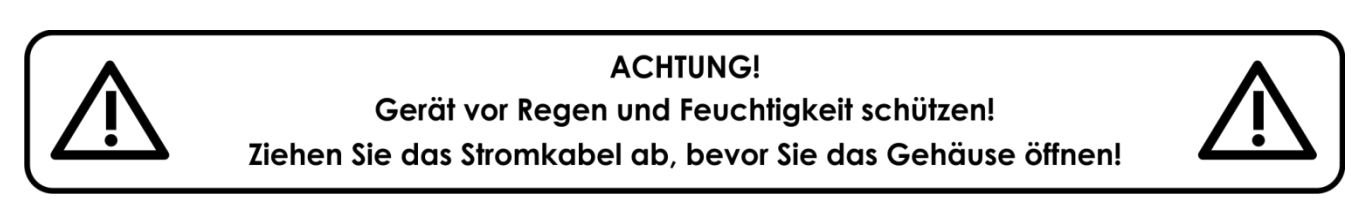

# <span id="page-3-1"></span>**Sicherheitshinweise**

Alle Personen, die dieses Gerät installieren, bedienen und warten, müssen:

- dafür qualifiziert sein und
- die Anweisungen in dieser Bedienungsanleitung beachten.

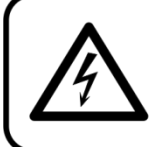

ACHTUNG! Seien Sie vorsichtig beim Umgang mit diesem Gerät. Bei gefährlichen Netzspannungen könnten Sie beim Berühren der Kabel einen lebensgefährlichen elektrischen Schlag erhalten!

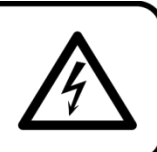

Show

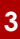

Versichern Sie sich vor der ersten Inbetriebnahme, dass das Produkt keine Transportschäden erlitten hat. Falls es beschädigt ist, setzen Sie sich bitte mit dem Verkäufer in Verbindung und verwenden Sie es nicht.

Um den einwandfreien Zustand und die sichere Handhabung zu gewährleisten, müssen die Sicherheitshinweise und Warnungen in dieser Anleitung unbedingt beachtet werden.

Bitte beachten Sie, dass wir für Schäden, die durch manuelle Änderungen entstehen, keine Haftung übernehmen.

Dieses Gerät enthält keine Teile, die vom Benutzer gewartet werden können. Lassen Sie Wartungsarbeiten nur von qualifizierten Technikern durchführen.

### **WICHTIG:**

Der Hersteller haftet nicht für Schäden, die durch die Nichtbeachtung dieser Anleitung oder unbefugte Änderungen an diesem Produkt entstehen.

- Das Netzkabel darf nie mit anderen Kabeln in Berührung kommen! Mit dem Netzkabel und allen Verbindungen mit dem Stromnetz sollten Sie besonders vorsichtig umgehen!
- Entfernen Sie die Warnungen und Informationsetiketten nicht vom Produkt.
- Der Massekontakt darf niemals abgeklebt werden.
- Heben Sie das Gerät niemals am Projektionskopf an. Die Mechanik des Geräts könnte dadurch beschädigt werden. Halten Sie das Gerät immer an den Transportgriffen.
- Bedecken Sie die Linse unter keinen Umständen, gleichgültig mit welchem Material.
- Schauen Sie niemals direkt in die Lichtquelle.
- Achten Sie darauf, dass keine Kabel herumliegen.
- Führen Sie keine Objekte in die Belüftungsschlitze ein.
- Schließen Sie dieses Gerät niemals an ein Dimmerpack an.
- Schalten Sie das Gerät nicht in kurzen Abständen ein und aus, da das die Lebenszeit des Geräts verkürzt.
- Berühren Sie das Gerät während des Betriebs niemals mit bloßen Händen, da es heiß wird. Lassen Sie das Gerät nach Gebrauch mindestens 5 Minuten lang abkühlen, bevor Sie es berühren.
- Keinen Erschütterungen aussetzen. Wenden Sie keine übermäßige Kraft an, wenn Sie das Gerät installieren oder verwenden.
- Benutzen Sie das Produkt nur in Innenräumen und vermeiden Sie den Kontakt mit Wasser oder anderen Flüssigkeiten.
- Überprüfen Sie, dass das Gehäuse fest verschlossen ist und dass alle Schrauben fest angezogen sind, bevor Sie das Gerät verwenden.
- Verwenden Sie das Gerät erst, nachdem Sie sich mit seinen Funktionen vertraut gemacht haben.
- Bringen Sie das Produkt nicht in die Nähe von offenen Feuern oder leicht entflammbaren Flüssigkeiten oder Gasen.
- Öffnen Sie während des Betriebs niemals das Gehäuse.
- Lassen Sie immer zumindest 50 cm Freiraum um das Gerät, um die ausreichende Belüftung zu gewährleisten.
- Trennen Sie das Gerät immer vom Netz, wenn Sie es nicht benutzen oder wenn Sie es reinigen wollen! Fassen Sie das Netzkabel nur an der dafür vorgesehenen Grifffläche am Stecker an. Ziehen Sie den Stecker niemals am Kabel aus der Steckdose.
- Schützen Sie das Produkt vor extremer Hitze, Feuchtigkeit oder Staub.
- Gehen Sie sicher, dass die zur Verfügung stehende Netzspannung nicht höher ist, als auf der Rückseite des Geräts angegeben.
- Das Netzkabel darf nicht gequetscht oder beschädigt werden. Überprüfen Sie das Gerät und das Netzkabel in regelmäßigen Abständen auf eventuelle Schäden.
- Falls die Linse eindeutige Schäden aufweist, muss sie ersetzt werden,
- Trennen Sie das Gerät unverzüglich von der Stromversorgung, falls es herunterfällt oder stark erschüttert wird. Lassen Sie das Gerät von einem qualifizierten Techniker auf Sicherheit überprüfen, bevor Sie es erneut in Betrieb nehmen.
- Schalten Sie das Gerät nicht sofort ein, nachdem es starken Temperaturschwankungen ausgesetzt wurde (z. B. beim Transport). Das entstehende Kondenswasser könnte das Gerät beschädigen. Schalten Sie das Gerät erst ein, wenn es Zimmertemperatur erreicht hat.

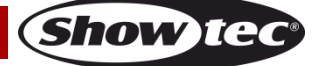

# **Expression 550S**

- Schalten Sie das Gerät sofort aus, wenn es nicht ordnungsgemäß funktioniert. Verpacken Sie das Gerät sorgfältig (am besten in der Originalpackung) und schicken Sie es an Ihren Showtec-Händler.
- Nur für die Verwendung durch Erwachsene geeignet. Der Moving Head muss außerhalb der Reichweite von Kindern installiert werden. Lassen Sie das angeschaltete Gerät niemals unbeaufsichtigt.
- Versuchen Sie unter keinen Umständen, den Temperaturschalter oder die Sicherungen zu überbrücken.
- Verwenden Sie ausschließlich Ersatzsicherungen des gleichen Typs und der gleichen Leistung wie die bereits enthaltenen Sicherungen.
- Der Anwender ist verantwortlich für die korrekte Positionierung und den korrekten Betrieb des Expression. Der Hersteller haftet nicht für Schäden, die durch Fehlgebrauch oder fehlerhafte Installation verursacht werden.
- Das Gerät fällt unter Schutzklasse I. Deshalb muss es unbedingt mit dem gelbgrünen Kabel geerdet werden.
- Reparaturen, Wartungen und elektrische Anschlüsse dürfen nur von qualifizierten Technikern durchgeführt bzw. bearbeitet werden.
- GARANTIE: Ein Jahr ab Kaufdatum.

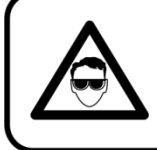

# **ACHTUNG! AUGENSCHÄDEN!!!**

Schauen Sie niemals direkt in die Lichtquelle. (besonders Epileptiker!)

#### <span id="page-5-0"></span>**Bestimmungsgemäßer Gebrauch**

- Dieses Gerät ist nicht für den Dauerbetrieb geeignet. Die Einhaltung regelmäßiger Betriebspausen erhöht die Lebensdauer des Geräts.
- Der Mindestabstand zwischen der Lichtquelle und der beleuchteten Fläche beträgt 1 Meter.
- Die maximale Umgebungstemperatur für den Betrieb beträgt <sub>t</sub>a = 40°C und darf auf keinen Fall überschritten werden.
- Die relative Luftfeuchtigkeit darf 50 % bei einer Umgebungstemperatur von 40 °C nicht überschreiten.
- Wenn das Gerät nicht so verwendet wird, wie in dieser Anleitung beschrieben, könnte es Schaden nehmen und die Garantie erlischt.
- Jegliche unsachgemäße Verwendung für zu Risiken wie z. B. Kurzschlüsse, Verbrennungen, Stromschlag, Abstürze, etc.

*Ihre Sicherheit und die der Personen, die Sie umgeben, sind in Gefahr!*

## <span id="page-5-1"></span>**Montage**

*Beachten Sie die europäischen und internationalen Richtlinien zur Montage, dem Anbringen an Traversen und allen weiteren Sicherheitsmaßnahmen.*

*Versuchen Sie nicht, das Gerät selbst zu installieren! Lassen Sie die Installation immer von einem Vertragshändler vornehmen!*

## **Verfahrensweise:**

- Falls der Projektor von der Decke oder hohen Balken herabgelassen werden soll, muss ein professionelles Traversensystem verwendet werden.
- Verwenden Sie eine Schelle, um den Projektor mithilfe der Halterung an einem Traversenrahmen zu befestigen.
- Der Projektor darf unter keinen Umständen so montiert werden, dass er frei im Raum schwingen kann.
- Das fertig montierte Gerät muss mit einer Sicherheitsvorrichtung, z. B. mit einem geeigneten Sicherheitsnetz oder einem Sicherheitskabel, gesichert werden.
- Stellen Sie immer sicher, dass der Bereich unter der Installation für gesperrt wird und keine unbefugten Personen anwesend sind, wenn das Gerät montiert, demontiert oder gewartet wird.

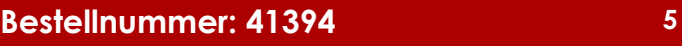

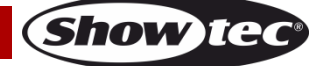

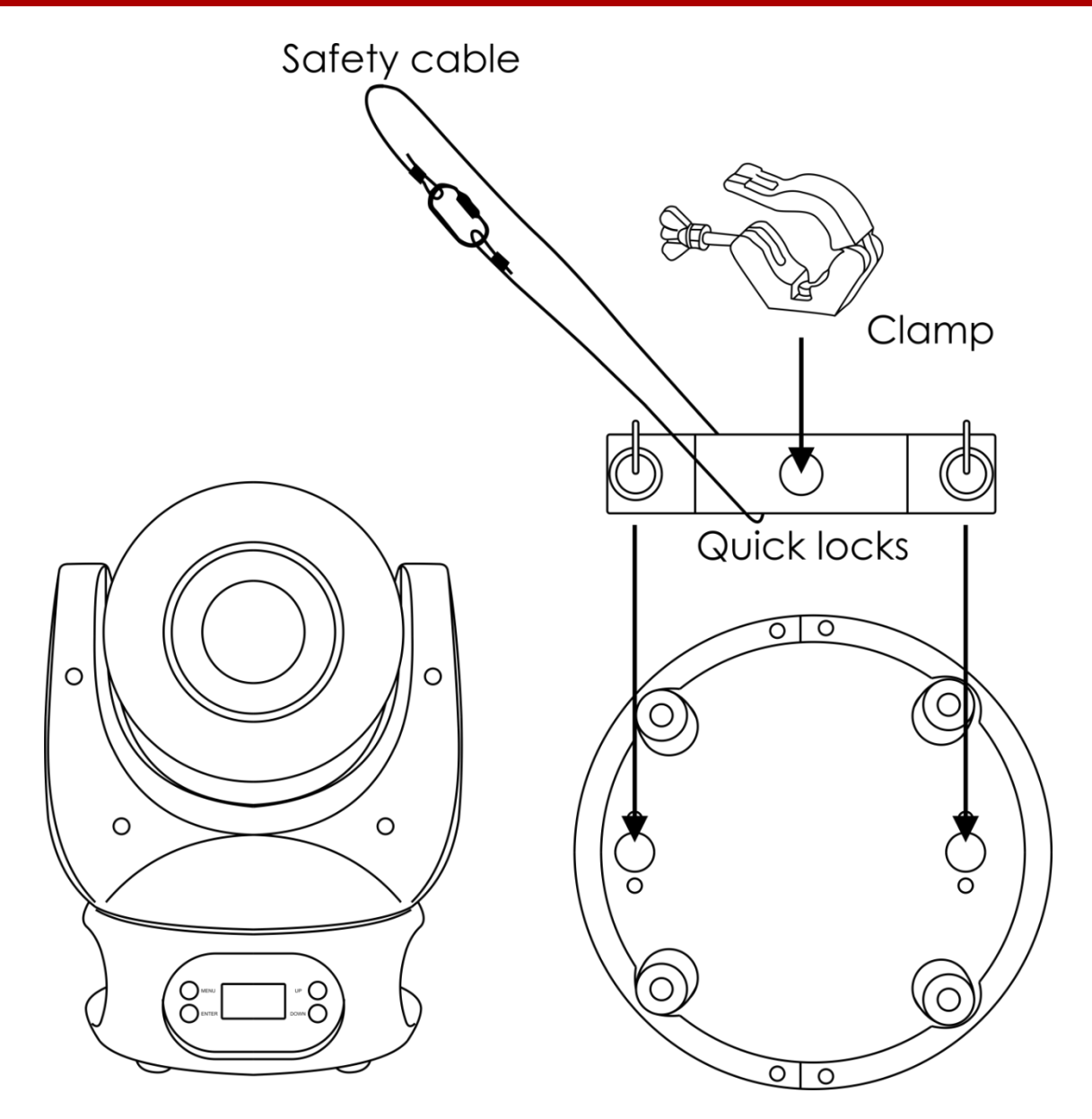

Der Expression kann auf dem Boden einer flachen Bühne positioniert werden oder mit einer Schelle an einem Traversenrahmen befestigt werden.

*Die unsachgemäße Installation des Produkts kann zu schweren Verletzungen und/oder Sachschäden führen!*

## <span id="page-6-0"></span>**Netzanschlüsse**

Schließen Sie das Gerät mit dem Netzkabel an das Stromnetz an. Achten Sie immer darauf, dass die farbigen Kabel an die entsprechenden, richtigen Stellen angeschlossen sind.

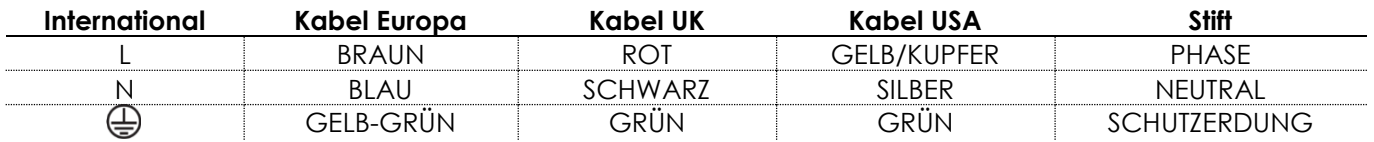

*Stellen Sie sicher, dass das Gerät immer ordnungsgemäß geerdet ist!*

*Die unsachgemäße Installation des Produkts kann zu schweren Verletzungen und/oder Sachschäden führen!*

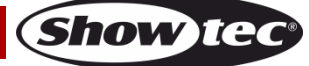

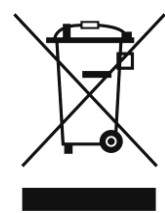

# <span id="page-7-0"></span>**Rückgabe**

Ware, die zurückgegeben wird, muss in der Originalverpackung verschickt und freigemacht werden. Wir lassen keine Waren rückholen. Das Paket muss eine deutlich zu erkennende RMA-Nummer bzw. Rücksendenummer aufweisen. Alle Produkte, die keine RMA-Nummer aufweisen, werden nicht angenommen. Highlite nimmt die zurückgesendeten Waren nicht entgegen und übernimmt auch keinerlei Haftung. Rufen Sie Highlite an unter 0031-455667723 oder schreiben Sie ein E-Mail an [aftersales@highlite.nl](mailto:aftersales@highlite.nl) und fordern Sie eine RMA-Nummer an, bevor Sie die Ware versenden. Sie sollten die Modellnummer und die Seriennummer sowie eine kurze Begründung für die Rücksendung angeben. Verpacken Sie die Ware sorgfältig, da Sie für alle Transportschäden, die durch unsachgemäße Verpackung entstehen, haften. Highlite behält sich das Recht vor, das Produkt oder die Produkte nach eigenem Ermessen zu reparieren oder zu ersetzen. Wir empfehlen Ihnen, die Verwendung von UPS-Verpackungen oder die Produkte doppelt zu verpacken. So sind Sie immer auf der sicheren Seite.

#### **Hinweis: Wenn Sie eine RMA-Nummer erhalten, geben Sie bitte die folgenden Daten auf einem Zettel an und legen Sie ihn der Rücksendung bei:**

- 01) Ihr vollständiger Name
- 02) Ihre Anschrift
- 03) Ihre Telefonnummer
- 04) Eine kurze Problembeschreibung

#### <span id="page-7-1"></span>**Reklamationen**

Der Kunde ist dazu verpflichtet, die empfangene Ware direkt nach Erhalt auf Fehler und/oder sichtbare Defekte zu überprüfen, oder diese Überprüfung nach dem Erhalt der Benachrichtigung, dass die Ware nun zur Verfügung steht, durchzuführen. Das Transportunternehmen haftet für Transportschäden. Deshalb müssen ihm eventuelle Schäden bei Erhalt der Warenlieferung mitgeteilt werden.

Es unterliegt der Verantwortung des Kunden, das Transportunternehmen über eventuelle Transportschäden der Ware zu informieren und Ausgleichsforderungen geltend zu machen. Alle Transportschäden müssen uns innerhalb von einem Tag nach Erhalt der Lieferung mitgeteilt werden. Alle Rücksendungen müssen vom Kunden freigemacht werden und eine Mitteilung über den Rücksendegrund enthalten. Nicht freigemachte Rücksendungen werden nur entgegengenommen, wenn das vorher schriftlich vereinbart wurde.

Reklamationen müssen uns innerhalb von 10 Werktagen nach Eingang der Rechnung auf dem Postweg oder per Fax übermittelt werden. Nach dieser Frist werden keine Reklamationen akzeptiert. Reklamationen werden nur dann bearbeitet, wenn der Kunde bis dahin seine Vertragspflichten vollständig erfüllt hat, ungeachtet des Vertrags, aus dem diese Verpflichtungen resultieren.

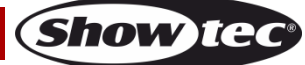

# <span id="page-8-0"></span>**Beschreibung des Geräts**

#### **Funktionen**

Der Expression 550S von Showtec ist ein Moving Head mit hoher Leistung und hervorragenden Effekten.

- Eingangsspannung: 100-240V AC, 60/50Hz
- Leistungsaufnahme: 105W
- Lichtquelle: 1 x RGBW 60W LED
- Lichtleistung: 4400 Lux @ 2m
- DMX-Kanäle: 17, 17, 18, 23 Kanäle
- LCD-Display für ein einfaches Setup
- Steuerungsmodi: Auto, manuell (Custom), Master/Slave, DMX-512
- Steuerungsprotokoll: DMX-512
- Strahlungswinkel: 12°
- Motorisierter Fokus
- Dimmer: 0-100%
- Stroboskop: 0-25Hz
- Pan: kontinuierlich
- $\bullet$  Tilt: 270 $\circ$
- Goborad: 8 Metallgobos + offen
- 3-Facetten-Prisma
- Gehäuse: Metall & flammfester Kunststoff
- Anschlüsse: 3-/5-polige XLR-Datenanschlüsse & Powercon Netzein/ausgang
- IP-Schutzart: IP20
- Sicherung: T2,5AL/250V
- Abmessungen: 205 x 240 x 355 mm (LxBxH)
- Gewicht: 7,4 kg

#### **Optionales Zubehör:**

**MOD41394** – Wireless DMX Upgrade-Kit

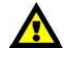

**Das Wireless DMX Upgrade-Kit darf NUR von einem qualifizierten Techniker installiert werden.**

# **Versuchen Sie nicht, das Gerät selbst zu installieren!**

#### <span id="page-8-1"></span>**Vorderseite**

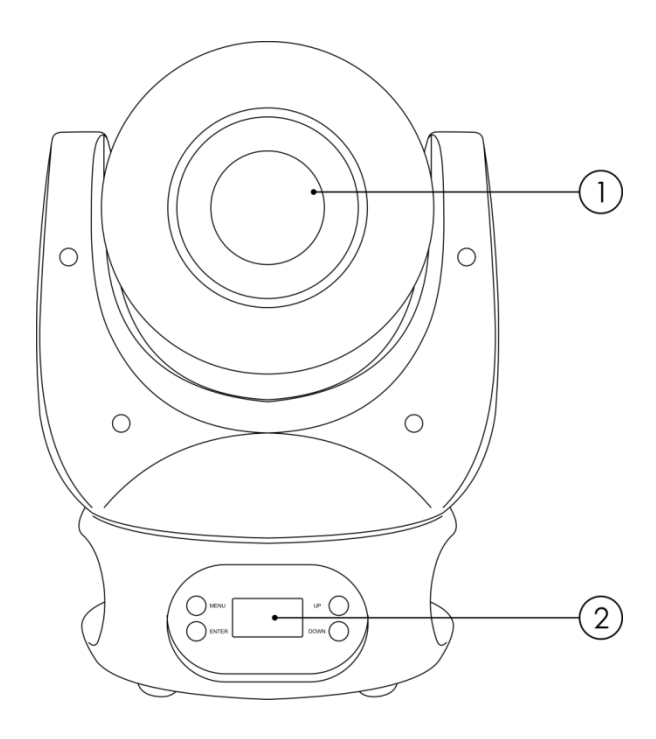

**Abb. 01**

A

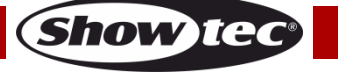

02) LCD-Display + Menü-Tasten

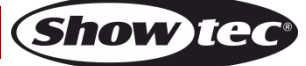

## <span id="page-10-0"></span>**Rückseite**

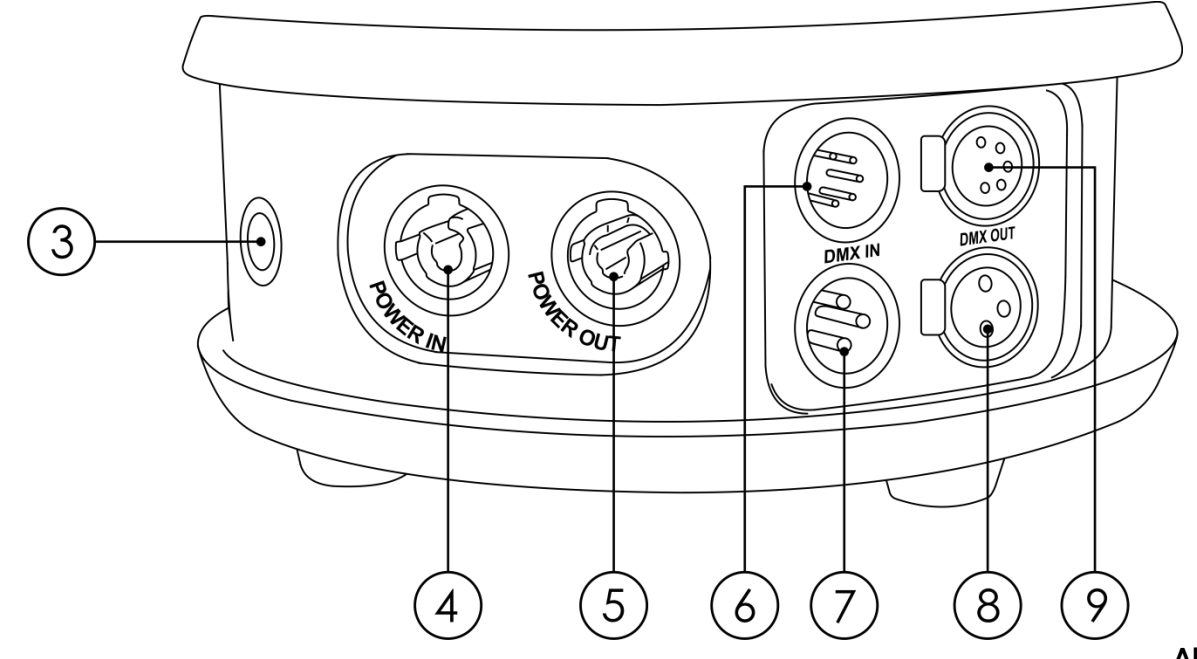

**Abb. 02**

- 03) Sicherung T2,5AL/250V
- 04) Powercon Netzeingang 100-240V
- 05) Powercon Netzausgang 100-240V
- 06) DMX-Eingang, 5-polig
- 07) DMX-Eingang, 3-polig
- 08) DMX-Ausgang, 3-polig
- 09) DMX-Ausgang, 5-polig

## <span id="page-10-1"></span>**Installation**

Entfernen Sie alle Verpackungsmaterialien von Ihrem Expression 550S. Versichern Sie sich, dass alle Schaumstoff- und Plastikfüllmaterialien vollständig entfernt sind. Schließen Sie alle Kabel an. **Schließen Sie das System erst an das Stromnetz an, wenn alle Geräte korrekt angebracht und angeschlossen sind.**

**Trennen Sie das System immer vom Netz, bevor Sie es reinigen oder warten.**

**Für Schäden, die durch Nichtbeachtung entstehen, wird keine Haftung übernommen.**

# <span id="page-10-2"></span>**Setup und Betrieb**

Befolgen Sie die unten stehenden Anweisungen, da Sie zum bevorzugten Betriebsmodus gehören. Versichern Sie sich immer, dass das Gerät für die örtliche Netzspannung geeignet ist (siehe Technische Daten), bevor Sie es an das Stromnetz anschließen. Ein für 120 V ausgelegtes Gerät darf nicht an eine Netzspannung von 230 V angeschlossen werden und umgekehrt. Schließen Sie das Gerät an das Stromnetz an.

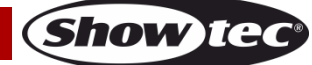

### <span id="page-11-0"></span>**Steuerungsmodi**

Es gibt 4 Modi: • Auto

- 
- Manuell (Custom)
- Master/Slave
- DMX-512 (17CH, 17CH, 18CH, 23CH)

#### <span id="page-11-1"></span>**Ein Expression (Auto und manuell)**

- 01) Bringen Sie das Effektlicht an einem stabilen Traversenrahmen an. Lassen Sie mindestens 0,5 m Freiraum auf allen Seiten, um die Luftzirkulation zu gewährleisten.
- 02) Schließen Sie das Gerät mit dem Versorgungskabel an eine geeignete Steckdose an.
- 03) Der Expression funktioniert selbstständig, wenn er an kein DMX-Kabel angeschlossen ist. Siehe Seite 19 für mehr Informationen über die Automodi (AUTO1, AUTO2) und den manuellen Modus (CUSTOM).

#### <span id="page-11-2"></span>**Mehrere Expressions (Master/Slave-Steuerung)**

- 01) Bringen Sie das Effektlicht an einem stabilen Traversenrahmen an. Lassen Sie mindestens 0,5 m Freiraum auf allen Seiten, um die Luftzirkulation zu gewährleisten.
- 02) Verbinden Sie den Expression mit einem 3/5-poligen XLR-Kabel.

Die Steckerkontakte: (01) Erdung

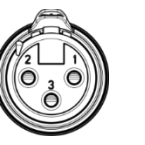

- 02) Signal 03) Signal +
- 03) Verbinden Sie die Geräte wie in Abb. 03 abgebildet. Schließen Sie den DMX-Ausgang des ersten Geräts mit einem DMX-Kabel an den Eingang des zweiten Geräts an. Wiederholen Sie diesen Vorgang, um das zweite, dritte und vierte Gerät ebenfalls zu verbinden. Mit dem Mastergerät stehen Ihnen dieselben Funktionen wie auf Seite 19 beschrieben (Auto oder Custom) zur Verfügung. Das bedeutet, dass Sie den gewünschten Betriebsmodus am Mastergerät

einstellen können und dann alle Slave-Geräte genauso reagieren wie dieses Gerät.

#### **Mehrere Expressions (Master/Slave-Steuerung)**

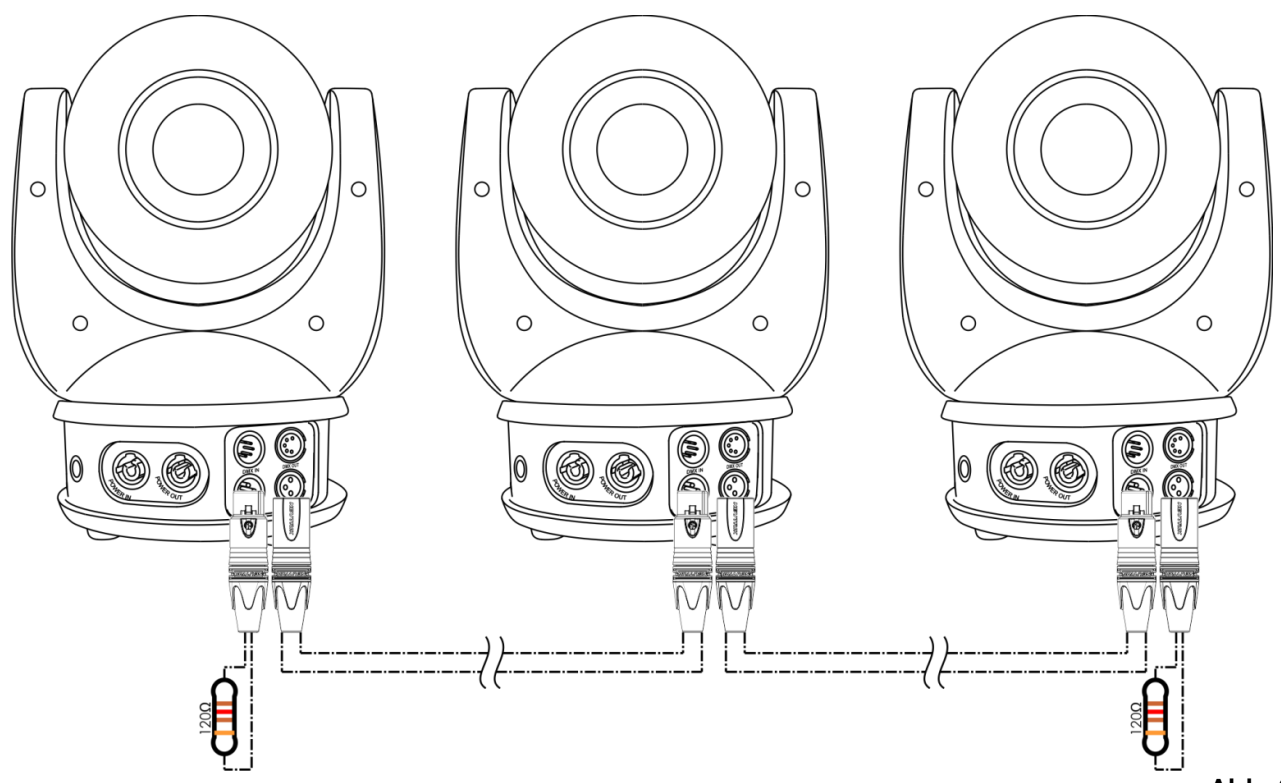

Show

#### <span id="page-12-0"></span>**Mehrere Expressions (DMX-Steuerung)**

- 01) Bringen Sie das Effektlicht an einem stabilen Traversenrahmen an. Lassen Sie mindestens 0,5 m Freiraum auf allen Seiten, um die Luftzirkulation zu gewährleisten.
- 02) Verwenden Sie immer ein Sicherheitskabel (Bestellnr. 70140 / 70141).
- 03) Verbinden Sie die Expressions und andere Geräte mit einem 3/5-poligen XLR-Kabel.

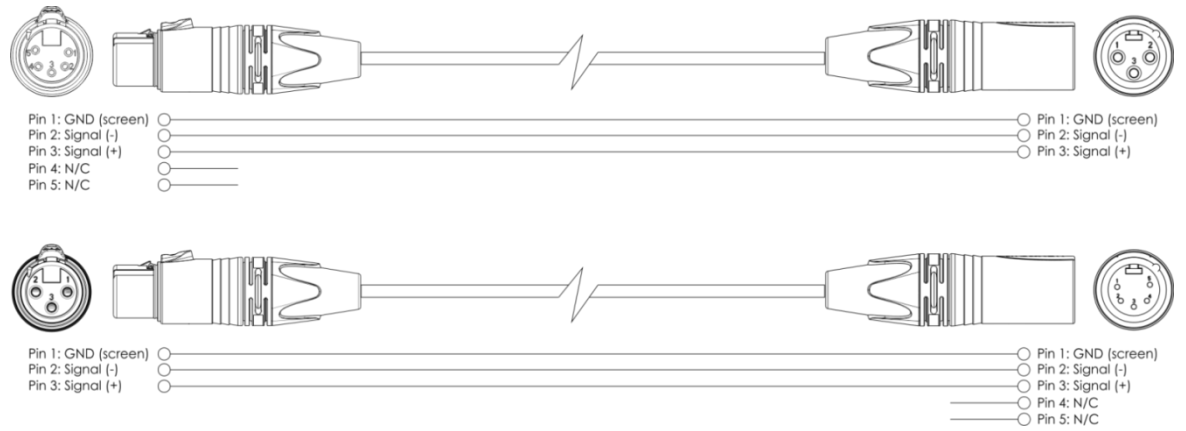

- 04) Verbinden Sie die Geräte wie in Abb. 04 abgebildet. Schließen Sie den DMX-Ausgang des ersten Geräts mit einem DMX-Kabel an den Eingang des zweiten Geräts an. Wiederholen Sie diesen Vorgang, um das zweite, dritte und vierte Gerät ebenfalls zu verbinden.
- 05) Die Geräte an das Stromnetz anschließen: Schließen Sie je ein Netzkabel an den Powercon-Anschluss aller Geräte an und stecken Sie das andere Ende der Netzkabel in eine geeignete Steckdose. Beginnen Sie mit dem ersten Gerät. Schließen Sie das System erst an das Stromnetz an, wenn alle Geräte korrekt angebracht und angeschlossen sind.

#### **DMX-Setup für mehrere Expressions**

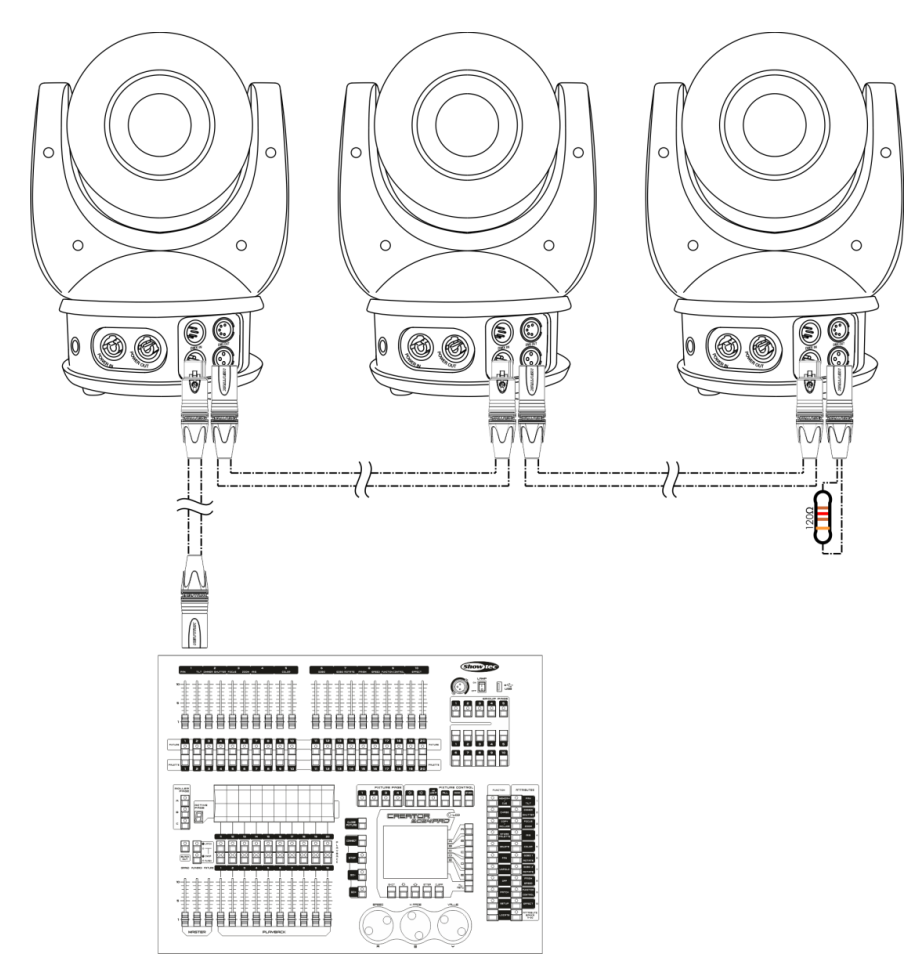

**Abb. 04**

**Hinweis: Verbinden Sie alle Kabel, bevor Sie die Geräte an das Stromnetz anschließen.**

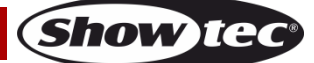

#### <span id="page-13-0"></span>**Verbinden der Geräte**

Wenn Sie Licht-Shows mit einem oder mehreren Geräten mit einem DMX-512-Controller steuern oder synchronisierte Shows mit zwei oder mehren Geräten im Master/Slave-Betriebsmodus abspielen wollen, müssen Sie eine serielle Datenübertragungsleitung verwenden. Die Gesamtanzahl der von allen Geräten benötigten Kanäle legt die Zahl der Geräte fest, die die Datenübertragungsleitung unterstützen kann.

**Wichtig:** Die mit einer seriellen Datenübertragungsleitung verbundenen Geräte müssen in Reihe geschaltet sein. Gemäß dem Gemäß Standard EIA-485 sollten niemals mehr als 30 Geräte an eine Datenübertragungsleitung angeschlossen werden. Wenn Sie dennoch mehr als 30 Geräte an eine serielle Datenübertragungsleitung anschließen, ohne einen Opto-Splitter zu verwenden, verschlechtert sich eventuell die Qualität des DMX-Signals.

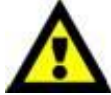

Maximale empfohlene Länge der DMX-Datenübertragungsleitung: 100 Meter Maximale empfohlene Anzahl von Geräten an einer DMX-Datenübertragungsleitung: 30 Geräte

Maximale empfohlene Anzahl von Geräten an einem Netzkabel @110V: 7 Geräte Maximale empfohlene Anzahl von Geräten an einem Netzkabel @240V: 13 Geräte

#### <span id="page-13-1"></span>**Datenverkabelung**

Zur Verbindung der Geräte müssen Datenkabel verwendet werden. Sie können DAP-Audio-zertifizierte DMX-Kabel direkt bei einem Händler erwerben oder Ihr eigenes Kabel herstellen. Wenn Sie selbst ein Kabel herstellen möchten, verwenden Sie bitte ein Datenkabel, das qualitativ hochwertige Signale übertragen kann und relativ resistent gegen elektromagnetische Interferenzen ist.

#### **DAP-Audio DMX-Datenkabel**

- DAP Audio Basic Mehrzweckmikrofonkabel. bal. XLR/M 3-polig. > XLR/F 3-polig. **Bestellnummer** FL01150 (1,5 m), FL013 (3 m), FL016 (6 m), FL0110 (10 m), FL0115 (15 m), FL0120 (20 m).
- DAP Audio Datenkabel Typ X, XLR/M 3-polig > XLR/F 3-polig. **Bestellnummer** FLX0175 (0,75 m), FLX01150 (1,5 m), FLX013 (3 m), FLX016 (6 m), FLX0110 (10 m).
- DAP-Audiokabel für anspruchsvolle Anwender. Außergewöhnliche Audio-Eigenschaften und Verbindungsstück von Neutrik®. **Bestellnummer** FL71150 (1,5 m), FL713 (3 m), FL716 (6 m), FL7110 (10 m).
- DAP-Audiokabel für anspruchsvolle Anwender. Außergewöhnliche Audio-Eigenschaften und Verbindungsstück von Neutrik®. **Bestellnummer** FL7275 (0,75 m), FL72150 (1,5 m), FL723 (3 m), FL726 (6 m), FL7210 (10 m).
- DAP Audio Kabel, 110 Ohm, mit digitaler Signalübertragung. **Bestellnummer** FL0975 (0,75 m), FL09150 (1,5 m), FL093 (3 m), FL096 (6 m), FL0910 (10 m), FL0915 (15 m), FL0920 (20 m).

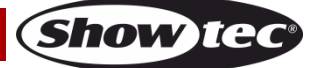

Der Expression 550S kann im **Kontrollmodus** mit einem Controller gesteuert oder im **selbstständigen Modus** ohne Controller betrieben werden.

### <span id="page-14-0"></span>**Bedienfeld**

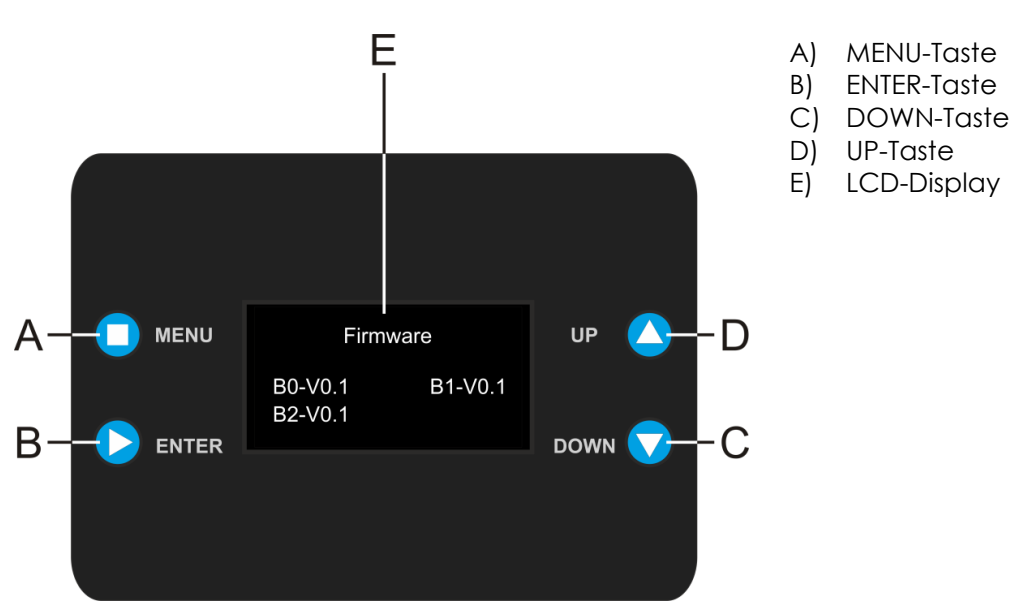

#### **Abb. 05**

## <span id="page-14-1"></span>**Kontrollmodus**

Den Geräten werden individuelle Adressen an einer Datenübertragungsleitung zugewiesen, die mit einem Controller verbunden ist.

Die Geräte reagieren auf das vom Controller ausgegebene DMX-Signal. (Wenn Sie eine DMX-Adresse auswählen und speichern, zeigt der Controller die gespeicherte Adresse das nächste Mal an.)

#### <span id="page-14-2"></span>**DMX-Adresszuweisung**

Mit dem Bedienfeld auf der Vorderseite des Fußes können Sie dem Gerät eine DMX-Adresse zuweisen. Das ist der erste Kanal, über den der Expression vom Controller angesteuert wird.

Achten Sie bei der Verwendung eines Controllers darauf, dass das Gerät **23** Kanäle hat. Die DMX-Adresse muss unbedingt richtig eingestellt werden, wenn Sie mehrere Expressions verwenden. Daher sollte die DMX-Adresse des ersten Expression **1(001)** sein; die DMX-Adresse des zweiten Expression sollte **1+23=24 (024)** sein; die DMX-Adresse des dritten Expression sollte **24+23=47 (047)** sein, etc. Stellen Sie sicher, dass sich die Kanäle nicht überschneiden, damit jeder einzelne Expression korrekt angesteuert werden kann. Wenn zwei oder mehreren Expressions ähnliche Adressen zugewiesen werden, reagieren sie entsprechend ähnlich.

#### **Steuerung:**

Nachdem Sie allen Expressions eine Adresse zugewiesen haben, können Sie sie nun mit Ihrem Lichtpult ansteuern.

**Hinweis:** Beim Einschalten erkennt der Expression automatisch, ob er DMX-512-Daten empfängt. Die "**LED**" des Bedienfelds blinkt nur, wenn über den DMX-Eingang Daten empfangen werden. Falls keine Daten empfangen werden, könnte eines der folgenden Probleme vorliegen:

- Das XLR-Kabel des Controllers ist nicht an den entsprechenden Eingang des Geräts angeschlossen.
- Der Controller ist ausgeschaltet oder funktioniert nicht richtig, das Kabel oder der Stecker funktionieren nicht richtig oder die Pole im Eingangsstecker sind vertauscht.

**Hinweis:** Am letzten Gerät muss ein XLR-Endstecker mit einem Widerstand von 120 Ohm angebracht werden, um die korrekte Steuerung über die DMX-Datenübertragungsleitung zu gewährleisten.

# **Display aus nach 30 Sekunden**

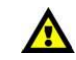

Wenn 30 Sekunden lang keine Taste betätigt wird, wird das Display deaktiviert. Drücken Sie die MENU-, ENTER-, UP- oder DOWN-Taste, um das Display zu aktivieren. Das Display wird nun wieder aktiviert.

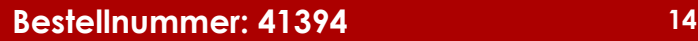

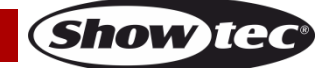

# <span id="page-15-0"></span>**Menü-Übersicht**

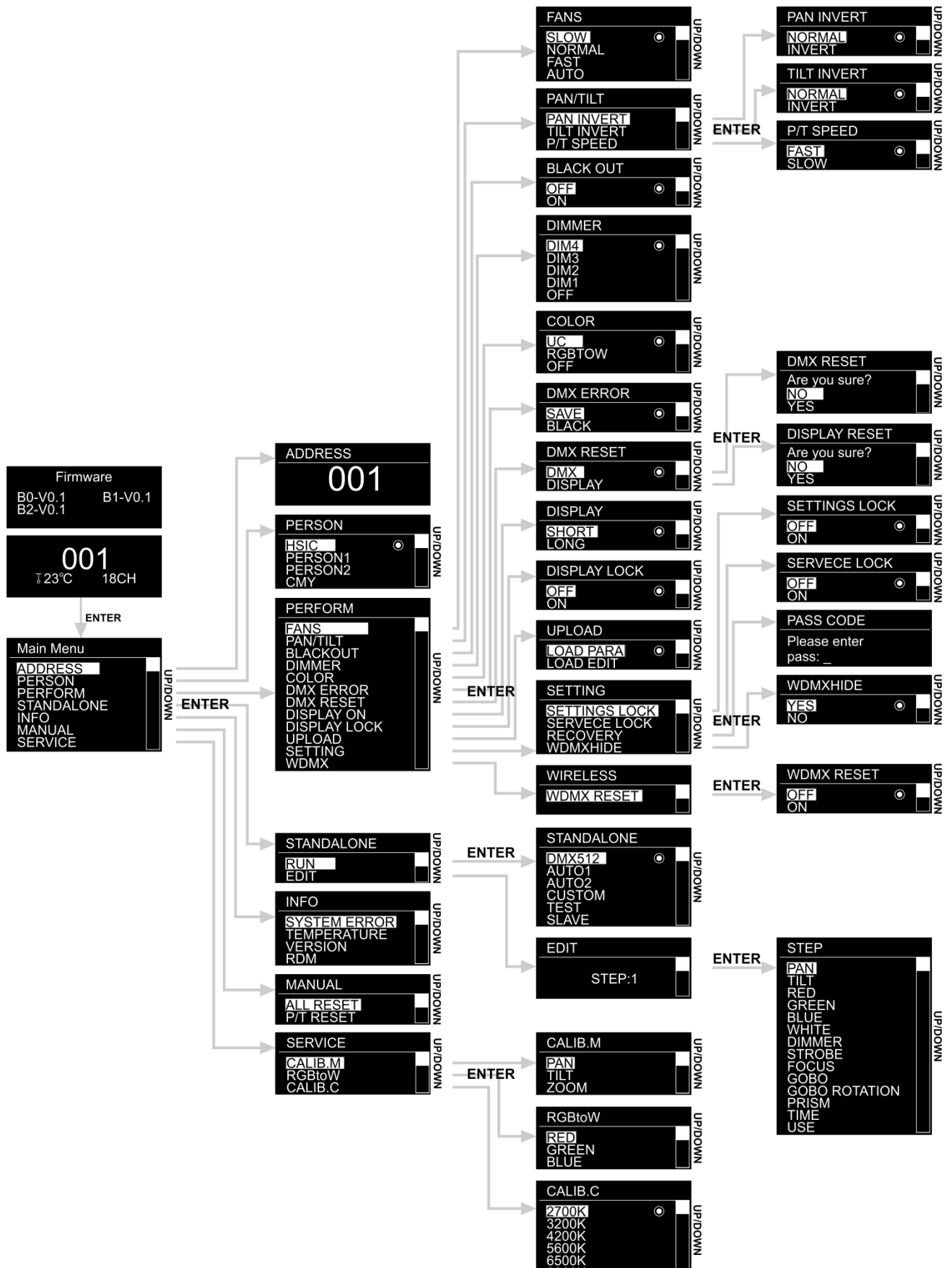

<span id="page-15-1"></span>**Show ted** 

# **Hauptmenü-Optionen**

01) Nach dem Einschalten zeigt das Gerät aktuelle Statusinformationen an: Temperatur, DMX-Adresse, aktueller Kanalmodus und die Softwareversion.

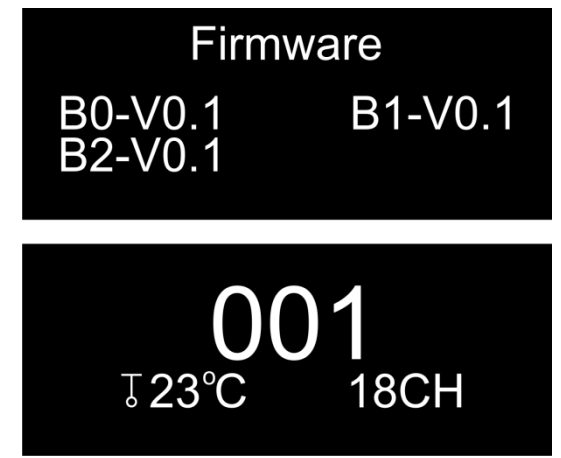

- 02) Drücken Sie **ENTER**, um das Hauptmenü zu öffnen.
- 03) Wechseln Sie mit **UP**/**DOWN** zwischen den Optionen im Hauptmenü:

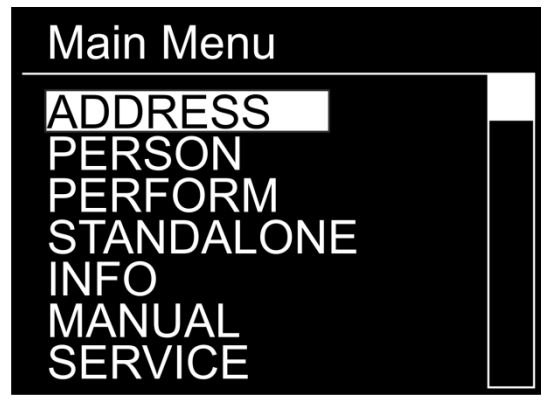

04) Drücken Sie **ENTER**, um das gewünschte Untermenü zu öffnen.

#### <span id="page-16-0"></span>**1. Adress**

In diesem Menü können Sie die gewünschte DMX-Startadresse zuweisen.

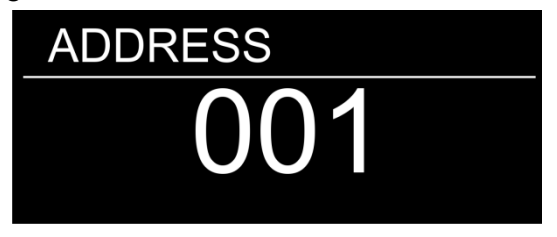

- 01) Drücken Sie **UP/DOWN,** um die gewünschte DMX-Startadresse einzustellen. Der Einstellungsbereich reicht von 001 bis 512.
- 02) Drücken Sie **ENTER**, um die Einstellungen zu speichern.

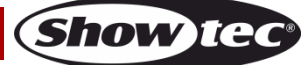

#### <span id="page-17-0"></span>**2. Personality**

In diesem Menü können Sie den gewünschten DMX-Kanalmodus/die Personality einstellen.

01) Wählen Sie mit **UP/DOWN** einen der 4 Kanalmodi aus: **HSIC** (17 Kanäle), **PERSON1** (18 Kanäle), **PERSON2** (23 Kanäle) oder **CMY** (17 Kanäle):

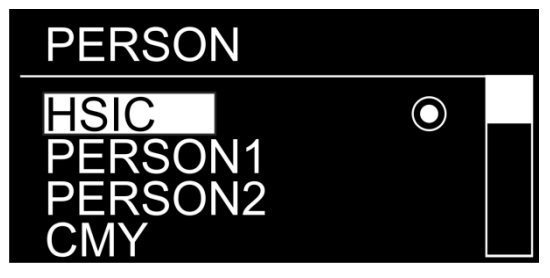

02) Drücken Sie **ENTER**, um die Auswahl zu bestätigen.

#### <span id="page-17-1"></span>**3. Perform**

In diesem Menü können Sie verschiedene Einstellungen vornehmen, die grundlegend für die Leistung des Geräts sind.

- 01) Drücken Sie **UP/DOWN**, um durch das Menü zu scrollen.
- 02) Drücken Sie **ENTER**, um das gewünschte Untermenü zu öffnen. Die Untermenüs sind:

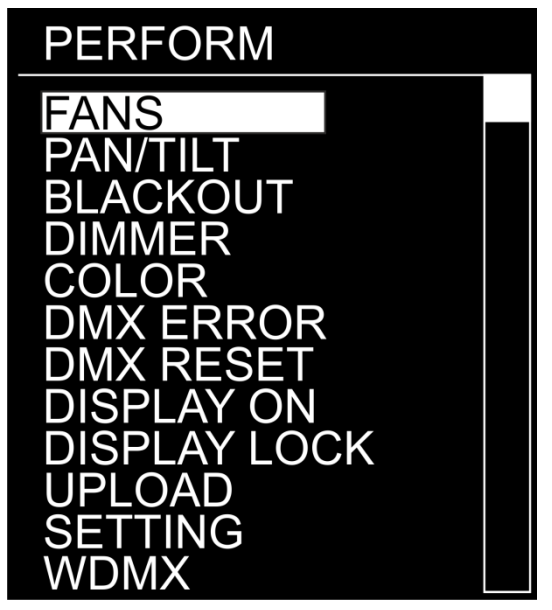

#### <span id="page-17-2"></span>**3.1. Fans**

- 01) Wählen Sie mit **UP**/**DOWN** eine der verfügbaren Ventilatorgeschwindigkeiten aus: SLOW, NORMAL, FAST und AUTO.
- 02) Wenn Sie AUTO einstellen, wird die Ventilatorgeschwindigkeit automatisch an die aktuelle Gerätetemperatur angepasst.

#### <span id="page-17-3"></span>**3.2. Pan/Tilt**

- 01) Wählen Sie mit **UP/DOWN** zwischen PAN INVERT (Pan-Inversion), TILT INVERT (Tilt-Inversion) und P/T SPEED (Pan/Tilt-Geschwindigkeit) aus.
- 02) Wenn Sie PAN INVERT oder TILT INVERT ausgewählt haben, drücken Sie **ENTER**, um das jeweilige Menü zu öffnen. Wählen Sie mit UP/DOWN "NORMAL" oder "INVERT" aus und drücken Sie ENTER, um die Auswahl zu bestätigen und die Pan/Tilt-Inversion auszuführen.
- 03) Wenn Sie P/T SPEED ausgewählt haben, drücken Sie **ENTER**, um das zugehörige Menü zu öffnen. Wählen Sie mit UP/DOWN "FAST" oder "SLOW" aus und drücken Sie ENTER, um die Auswahl zu bestätigen.

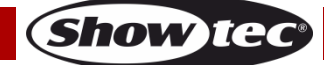

#### <span id="page-18-0"></span>**3.3. Blackout**

- 01) Wählen Sie mit **UP/DOWN** "ON "oder "OFF" aus.
- 02) Drücken Sie **ENTER**, um die Auswahl zu bestätigen.
- 03) Wenn Sie "ON" einstellen, wird die Lichtausgabe während der Pan/Tilt-Bewegung unterbrochen.

#### <span id="page-18-1"></span>**3.4. Dimmer**

- 01) Wählen Sie mit **UP**/**DOWN** eine der 4 verfügbaren Dimmerkurven (DIM 1-4) oder OFF aus:
- 02) Drücken Sie **ENTER**, um die Auswahl zu bestätigen.

#### <span id="page-18-2"></span>**3.5. Color**

- 01) Wählen Sie mit **UP/DOWN** eine der Farboptionen aus: UC, RGB to W oder OFF.
- 02) Drücken Sie **ENTER**, um die Auswahl zu bestätigen.

#### <span id="page-18-3"></span>**3.6. DMX Error**

- 01) Wählen Sie mit **UP/DOWN** "SAVE" oder "BLACK" aus.
- 02) Drücken Sie **ENTER**, um die Auswahl zu bestätigen.
- 03) Wenn Sie "SAVE" auswählen, fällt das Gerät das letzte funktionierende DMX-Eingangssignal zurück.
- 04) Wenn Sie "BLACK" auswählen, unterbricht das Gerät die Ausgabe.

#### <span id="page-18-4"></span>**3.7. DMX Reset**

- 01) Wählen Sie mit **UP/DOWN** "DMX" oder "DISPLAY" aus.
- 02) Drücken Sie **ENTER**, um die Auswahl zu bestätigen.
- 03) Wählen Sie mit **UP/DOWN** "YES" oder "NO" aus.
- 04) Wenn Sie YES auswählen, drücken Sie **ENTER**, um das DMX/Display-Reset zu bestätigen.

#### <span id="page-18-5"></span>**3.8. Display On**

- 01) Wählen Sie mit **UP/DOWN** "SHORT" oder "LONG" aus.
- 02) Drücken Sie **ENTER**, um die Auswahl zu bestätigen.
- 03) Wenn Sie "SHORT" wählen, wird das Display deaktiviert, wenn 30 Sekunden lang keine Taste betätigt wird.
- 04) Wenn Sie "LONG" auswählen, bleibt das Display durchgehend aktiviert.

#### <span id="page-18-6"></span>**3.9. Display Lock**

- 01) Wählen Sie mit **UP/DOWN** ..ON" oder ..OFF" aus.
- 02) Drücken Sie **ENTER**, um die Auswahl zu bestätigen.
- 03) Falls Sie "ON" gewählt haben, wird das Display gesperrt. Wenn Sie auf das Menü zugreifen möchten, müssen Sie **das Passwort eingeben.** Geben Sie das Passwort ein, indem Sie die Tasten in der folgenden Reihenfolge drücken: **UP**, **DOWN**, **UP**, **DOWN** und **ENTER** zur Bestätigung.

#### <span id="page-18-7"></span>**3,10. Upload**

- 01) Wählen Sie mit **UP/DOWN** eine der 2 Optionen aus:
	- LOAD PARA (das Gerät sendet die folgenden Parameter an die verbundenen Slave-Geräte: Ventilatoren, Pan/Tilt, Blackout, Dimmer, Color, Display On, Display Lock, Setting Lock, Service Lock und Calib.M Pan/Tilt)
	- LOAD EDIT (das Gerät sendet die Einstellungen aus dem Bearbeitungsmenü an die verbundenen Slave-Geräte)
- 02) Drücken Sie zur Bestätigung **ENTER**.
- 03) Wählen Sie mit UP/DOWN "YES" oder "NO" aus und drücken Sie ENTER, um die Auswahl zu bestätigen.

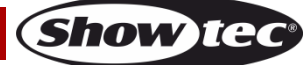

#### <span id="page-19-0"></span>**3.11. Settings**

- 01) Drücken Sie **UP/DOWN**, um zwischen den folgenden Optionen zu wechseln:
- 02) Drücken Sie **ENTER**, um das gewünschte Menü zu öffnen.

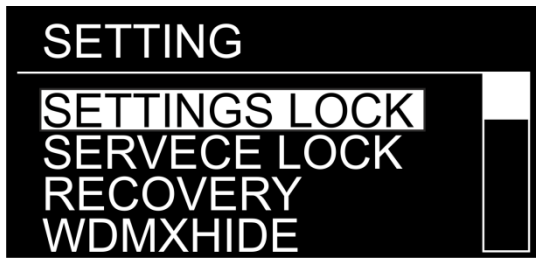

#### <span id="page-19-1"></span>**3.11.1. Settings Lock**

- 01) Wählen Sie mit **UP/DOWN** "ON" oder "OFF" aus.
- 02) Drücken Sie **ENTER**, um die Auswahl zu bestätigen.
- 03) Falls Sie "ON" gewählt haben, wird das Display gesperrt. Wenn Sie auf das Einstellungsmenü zugreifen möchten, müssen Sie **das Passwort eingeben.** Geben Sie das Passwort ein, indem Sie die Tasten in der folgenden Reihenfolge drücken: **UP**, **DOWN**, **UP**, **DOWN** und **ENTER** zur Bestätigung.

#### <span id="page-19-2"></span>**3.11.2. Service Lock**

- 01) Wählen Sie mit **UP/DOWN** "ON" oder "OFF" aus.
- 02) Drücken Sie **ENTER**, um die Auswahl zu bestätigen.
- 03) Falls Sie "ON" gewählt haben, wird das Display gesperrt. Wenn Sie auf das Service-Menü zugreifen möchten, müssen Sie **das Passwort eingeben.** Geben Sie das Passwort ein, indem Sie die Tasten in der folgenden Reihenfolge drücken: **UP**, **DOWN**, **UP**, **DOWN** und **ENTER** zur Bestätigung.

#### <span id="page-19-3"></span>**3.11.3. Recovery**

01) Wenn Sie die Werkseinstellungen wiederherstellen möchten, müssen Sie **das Passwort eingeben.** Geben Sie das Passwort ein, indem Sie die Tasten in der folgenden Reihenfolge drücken: **UP**, **DOWN**, **UP**, **DOWN** und **ENTER** zur Bestätigung.

#### <span id="page-19-4"></span>**3.11.4. Wireless DMX Hide**

- 01) Wählen Sie mit **UP/DOWN** "YES" oder "NO" aus.
- 02) Drücken Sie **ENTER**, um die Auswahl zu bestätigen.
- 03) Wenn Sie "YES" auswählen, wird das WDMX-Menü nicht im Perform-Abschnitt (3.12) angezeigt.

#### <span id="page-19-5"></span>**3.12. Wireless DMX**

01) Wählen Sie mit UP/Down "WDMX" aus und drücken Sie ENTER, um das Untermenü aufzurufen. Auf dem Display erscheint nun:

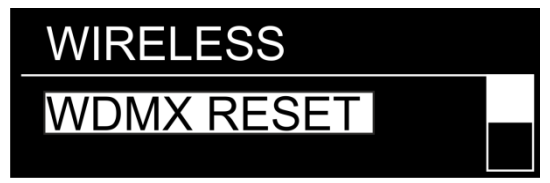

- 02) Drücken Sie **ENTER**, um das Menü zu öffnen.
- 03) Wählen Sie mit **UP/DOWN** "ON "oder "OFF" aus.
- 04) Drücken Sie **ENTER**, um die Auswahl zu bestätigen.
- 05) Wenn Sie "ON" auswählen, wird Wireless DMX zurückgesetzt.
- 06) Wenn Sie "OFF" auswählen, bleibt Wireless DMX weiterhin aktiv.

#### <span id="page-20-0"></span>**4. Stand-alone**

In diesem Menü können Sie den gewünschten Steuermodus einstellen. 01) Drücken Sie **UP/DOWN**, um zwischen "RUN" und "EDIT" zu wechseln.

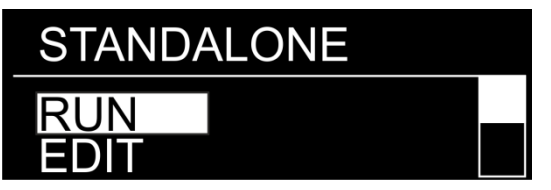

02) Drücken Sie **ENTER**, um das gewünschte Menü zu öffnen.

#### <span id="page-20-1"></span>**4.1. Run**

01) Wählen Sie mit **UP/DOWN** einen der folgenden 6 Steuerungsmodi aus:

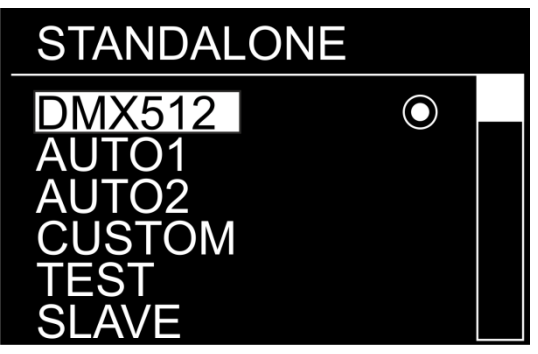

- DMX512 (Das Gerät reagiert auf die DMX-Eingangssignale.)
- AUTO1 und AUTO2 (Das Gerät spielt das gewünschte voreingestellte Programm ab.)
- CUSTOM (Die Reaktionen des Geräts hängen von den Einstellungen im EDIT-Menü ab, siehe Seite 19.)
- TEST (Das Gerät testet alle seine Funktionen und Features.)
- SLAVE (Das Gerät reagiert wie das Master-Gerät.)
- 02) Drücken Sie **ENTER**, um die Auswahl zu bestätigen.

#### <span id="page-20-2"></span>**4.2. Edit**

In diesem Menü können Sie eine individuelle Show mit maximal 50 Schritten erstellen.

01) Nachdem Sie das EDIT-Menü aufgerufen haben, wird Folgendes auf dem Display angezeigt:

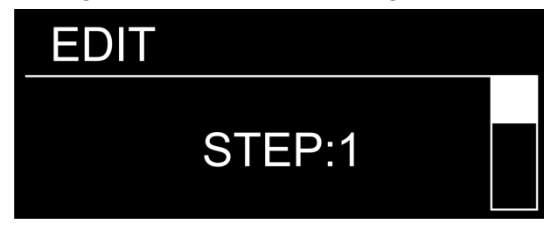

02) Wählen Sie mit **UP/DOWN** den Schritt aus, den Sie bearbeiten möchten. Sie können maximal 50 Schritte hinzufügen/bearbeiten.

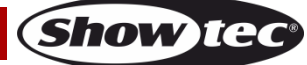

03) Drücken Sie nach der Auswahl des Schritts **ENTER**, um mit der Bearbeitung zu beginnen. Auf dem Display erscheint nun:

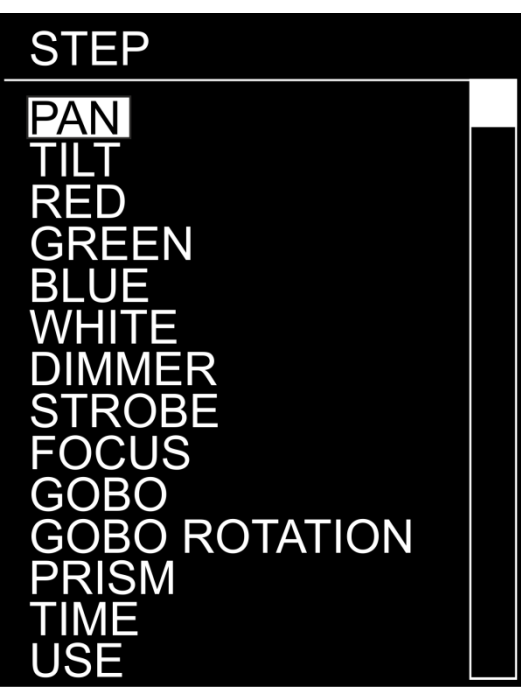

- 04) Drücken Sie **UP**/**DOWN**, um durch die folgenden Schrittparameter zu wechseln:
	- PAN (kontinuierlicher Pan, 0-255)
	- TILT (0-255, von 0-270°)
	- ROT, (0-255, von dunkel nach hell)
	- GRÜN, (0-255, von dunkel nach hell)
	- BLAU, (0-255, von dunkel nach hell)
	- WEISS, (0-255, von dunkel nach hell)
	- DIMMER (0-255, von AUS bis volle Leistung)
	- STROBOSKOP (9-255, von AUS bis hohe Frequenz)
	- FOKUS (0-255, von klein zu groß)
	- GOBO (0-255, Gobo-Einstellung)
	- GOBO ROTATION (0-255, Gobo-Indexierung/Rotation)
	- PRISMA (0-255, Prisma-Einstellung)
	- ZEIT (0-255, Schrittdauer: von 0,1 bis ca. 25 Sekunden)
	- USE ("Yes" oder "No", zum Aktivieren/Deaktivieren eines gewünschten Schritts)
- 05) Drücken Sie nach der Auswahl der gewünschten Option **ENTER**, um mit der Bearbeitung zu beginnen.
- 06) Drücken Sie **UP/DOWN,** um die Einstellungen zu bearbeiten (siehe Schritt 4 oben).
- 07) Drücken Sie **ENTER**, um die Einstellungen zu speichern.
- 08) Bearbeiten Sie die übrigen 49 Schritte mit den Schritten 2-7.

#### <span id="page-21-0"></span>**5. Info**

In diesem Menü können Sie die aktuelle Temperatur, das Fehlerprotokoll und die Softwareversion aufrufen.

01) Drücken Sie **UP/DOWN**, um zwischen den folgenden Menüs zu wechseln:

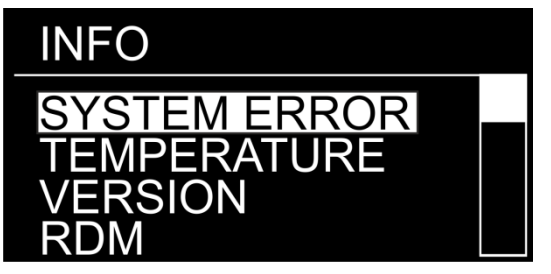

**Show Te** 

- 02) Wenn Sie "SYSTEM ERROR" auswählen, drücken Sie **ENTER**, um das Menü zu öffnen. Wenn alles OK ist, zeigt das Display "No errors!" an.
- 03) Wenn Sie "TEMPERATURE" auswählen, drücken Sie **ENTER**, um das Menü zu öffnen. Auf dem Display wird die aktuelle Gerätetemperatur angezeigt.
- 04) Wenn Sie "VERSION" auswählen, drücken Sie **ENTER**, um das Menü zu öffnen. Auf dem Display wird die aktuelle Softwareversion angezeigt.
- 05) Wenn Sie "RDM" auswählen, drücken Sie **ENTER**, um das Menü zu öffnen. Auf dem Display wird der RDM-Status angezeigt.

#### <span id="page-22-0"></span>**6. Manuell**

In diesem Menü können Sie das Gerät zurücksetzen.

01) Drücken Sie **UP**/**DOWN**, um zwischen diesen 2 Optionen zu wechseln: ALL RESET (Zurücksetzen des Geräts) und P/T RESET (Pan/Tilt zurücksetzen.)

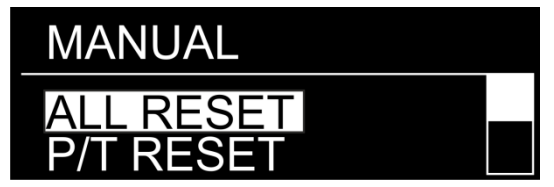

- 02) Drücken Sie **ENTER**, um die Auswahl zu bestätigen.
- 03) Wählen Sie mit UP/DOWN "YES" oder "NO" aus und drücken Sie ENTER, um die Auswahl zu bestätigen.
- 04) Wenn Sie "YES" auswählen, wird das Gerät zurückgesetzt.

#### <span id="page-22-1"></span>**7. Service**

In diesem Menü können Sie Pan/Tilt, RGB und die Farbtemperatur kalibrieren.

01) Nach dem Aufrufen des Menüs wird Folgendes auf dem Display angezeigt:

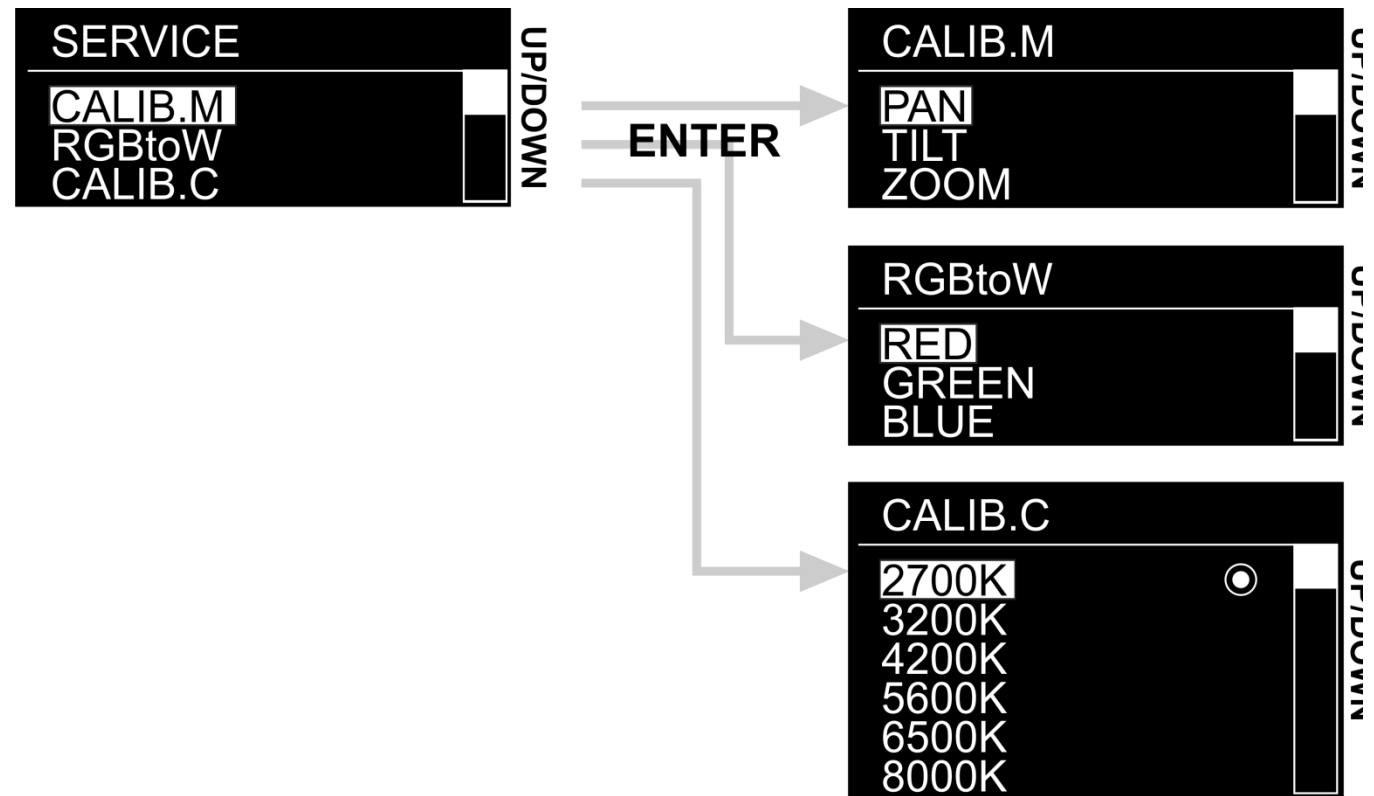

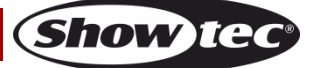

- 02) Wählen Sie mit **UP/DOWN** eine der 3 Optionen aus:
	- **CALIB.M**
	- **RGBtoW**
	- **CALIB.C**
- 03) Drücken Sie **ENTER**, um fortzufahren.

#### <span id="page-23-0"></span>**7.1. CALIB.M**

- 01) Wählen Sie mit **UP/DOWN** "PAN", "TILT" oder "ZOOM" aus.
- 02) Drücken Sie **ENTER**, um das Menü zu öffnen.
- 03) Drücken Sie **UP/DOWN**, um die Pan-, Tilt- oder Zoomeinstellung zu kalibrieren. Der Einstellungsbereich geht von 0 bis 255.

#### <span id="page-23-1"></span>**7.2. RGBtoW**

- 01) Wählen Sie mit **UP/DOWN** "RED", "GREEN" oder "BLUE" aus.
- 02) Drücken Sie **ENTER**, um das Menü zu öffnen.
- 03) Kalibrieren Sie die Farbe mit **UP/DOWN**. Der Einstellungsbereich geht von 0 bis 255.

#### <span id="page-23-2"></span>**7.3. CALIB.C**

- 01) Wählen Sie mit **UP**/**DOWN** die gewünschte weiße Farbtemperatur aus. Diese Optionen stehen Ihnen zur Verfügung: 2700K, 3200K, 4200K, 5600K, 6500K und 8000K.
- 02) Drücken Sie **ENTER**, um die Auswahl zu bestätigen.

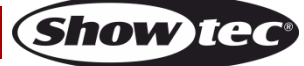

## <span id="page-24-0"></span>**DMX-Kanäle**

#### <span id="page-24-1"></span>**17 Kanäle (HSIC)**

#### **Kanal 1 – Horizontale Bewegung (Pan)**

Schieben Sie den Schieberegler nach oben, um den Moving Head horizontal (PAN) zu bewegen. Die schrittweise Einstellung erfolgt über den Schieberegler (0-255). Der Moving Head kann 540° gedreht und bei jeder beliebigen Position angehalten werden.

#### **Kanal 2 – Pan-Feineinstellung 16bit**

#### **Kanal 3 – Senkrechte Bewegung (Tilt)**

Schieben Sie den Schieberegler nach oben, um den Moving Head senkrecht (TILT) zu bewegen. Die schrittweise Einstellung erfolgt über den Schieberegler (0-255, 128 – Mitte). Der Moving Head kann 270° gedreht und bei jeder beliebigen Position angehalten werden.

#### **Kanal 4 – Tilt-Feineinstellung 16bit**

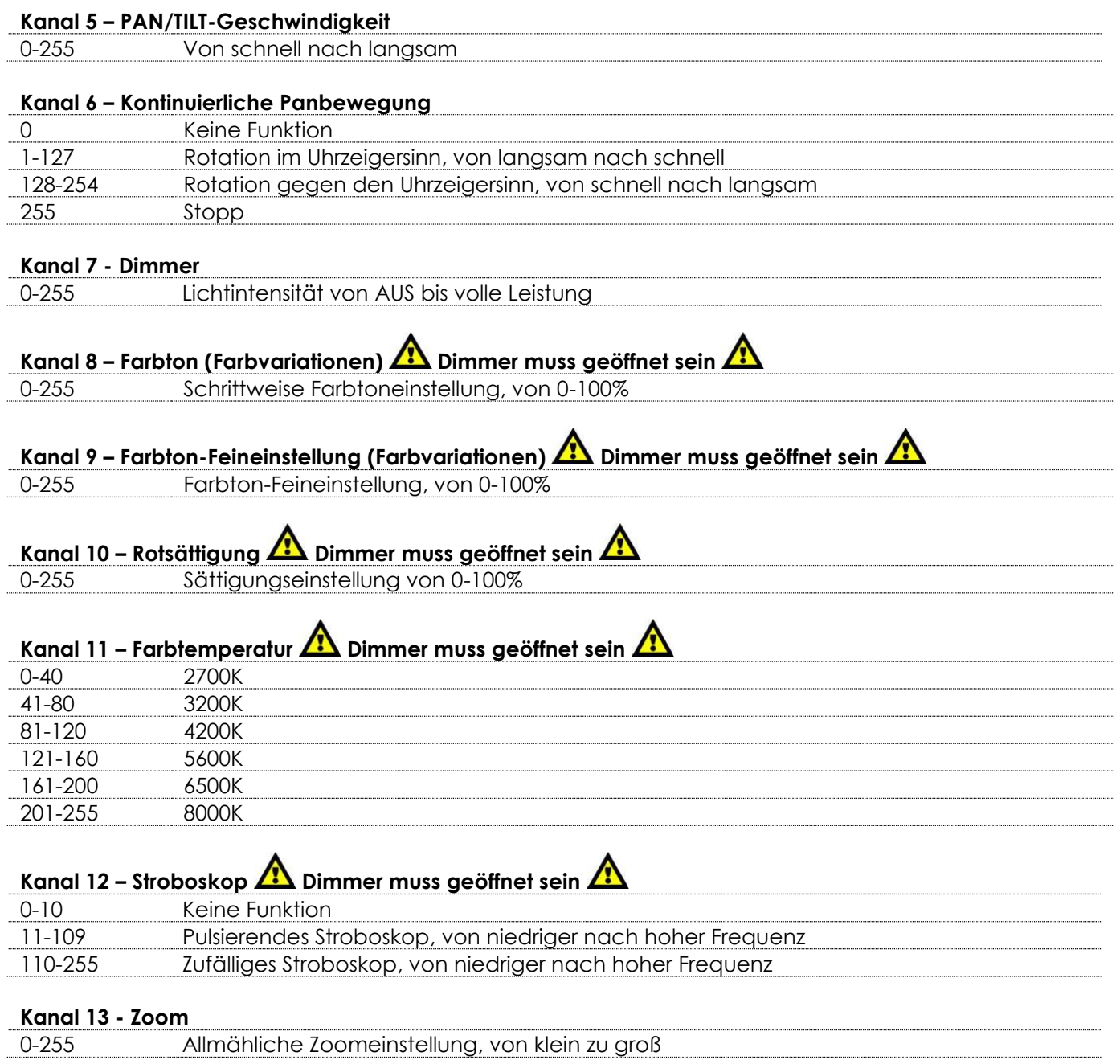

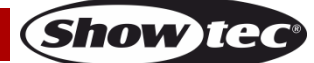

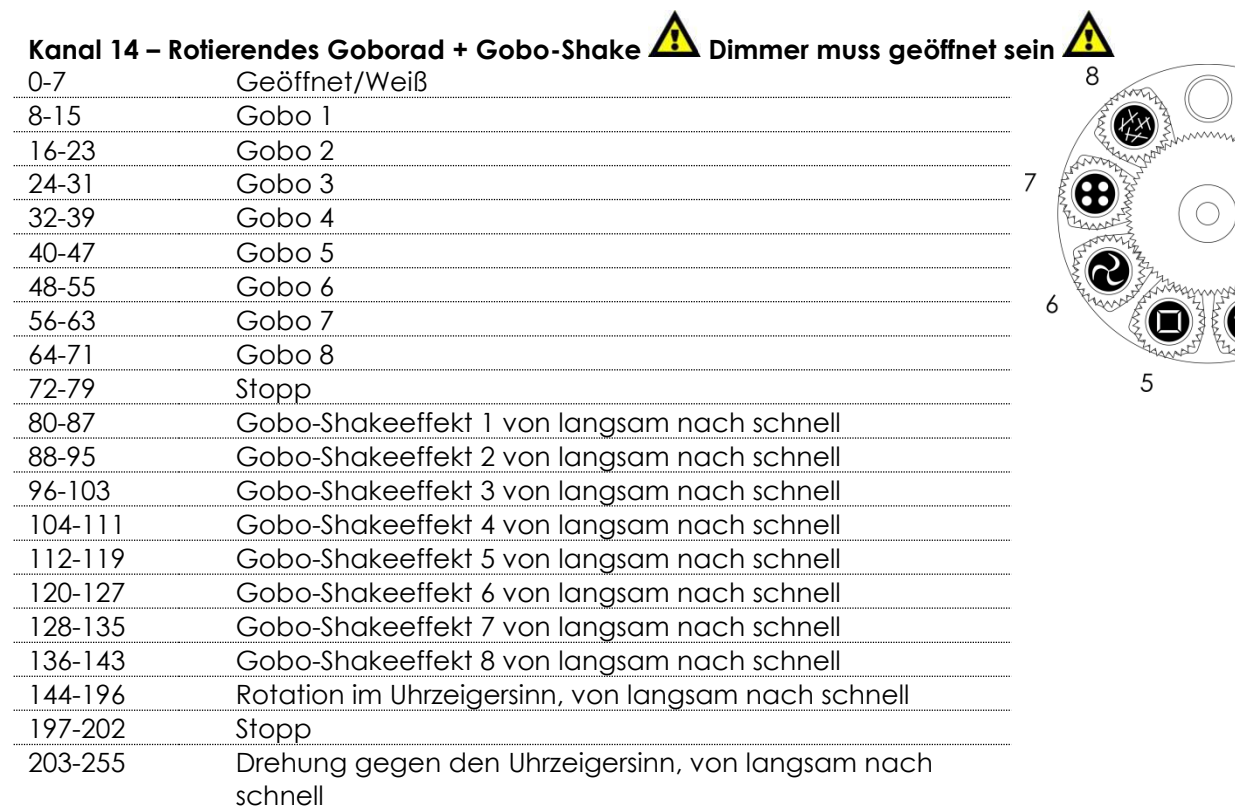

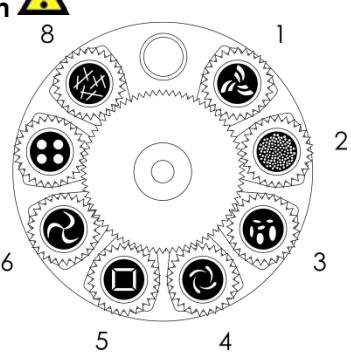

 $\blacktriangle$ 

L.

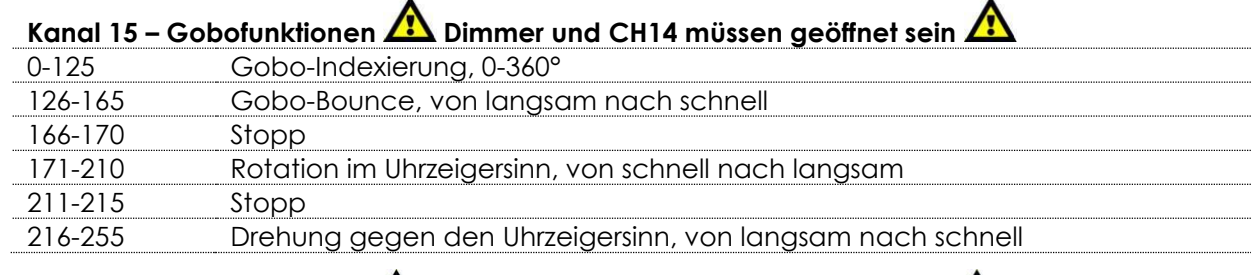

- **Kanal 16 – Dreifachprisma Dimmer und CH14 müssen geöffnet sein**
- 0-10 Prisma AUS 11-255 Prisma EIN

# **Kanal 17 – Funktionen Dimmer muss geöffnet sein**

 $\overline{a}$ 

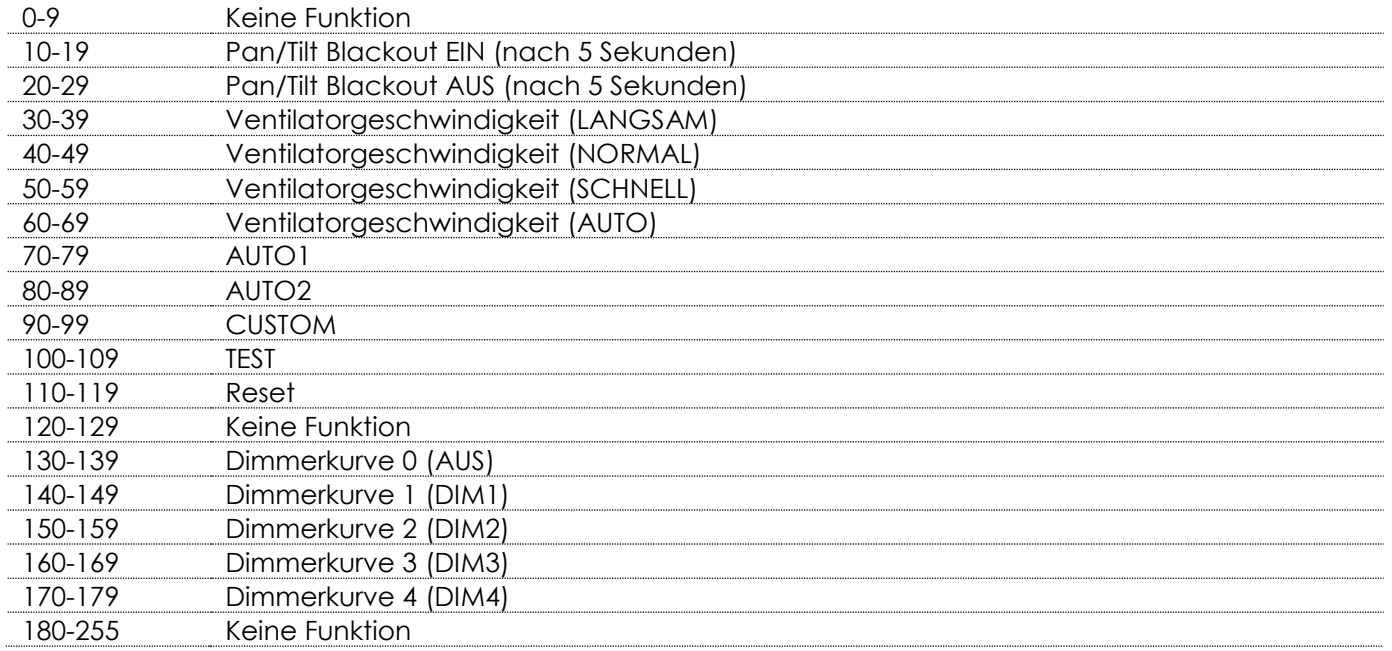

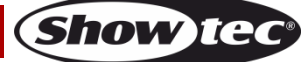

#### <span id="page-26-0"></span>**18 Kanäle (PERSON1)**

#### **Kanal 1 – Horizontale Bewegung (Pan)**

Schieben Sie den Schieberegler nach oben, um den Moving Head horizontal (PAN) zu bewegen. Die schrittweise Einstellung erfolgt über den Schieberegler (0-255). Der Moving Head kann 540° gedreht und bei jeder beliebigen Position angehalten werden.

#### **Kanal 2 – Pan-Feineinstellung 16bit**

#### **Kanal 3 – Senkrechte Bewegung (Tilt)**

Schieben Sie den Schieberegler nach oben, um den Moving Head senkrecht (TILT) zu bewegen. Die schrittweise Einstellung erfolgt über den Schieberegler (0-255, 128 – Mitte). Der Moving Head kann 270° gedreht und bei jeder beliebigen Position angehalten werden.

#### **Kanal 4 – Tilt-Feineinstellung 16bit**

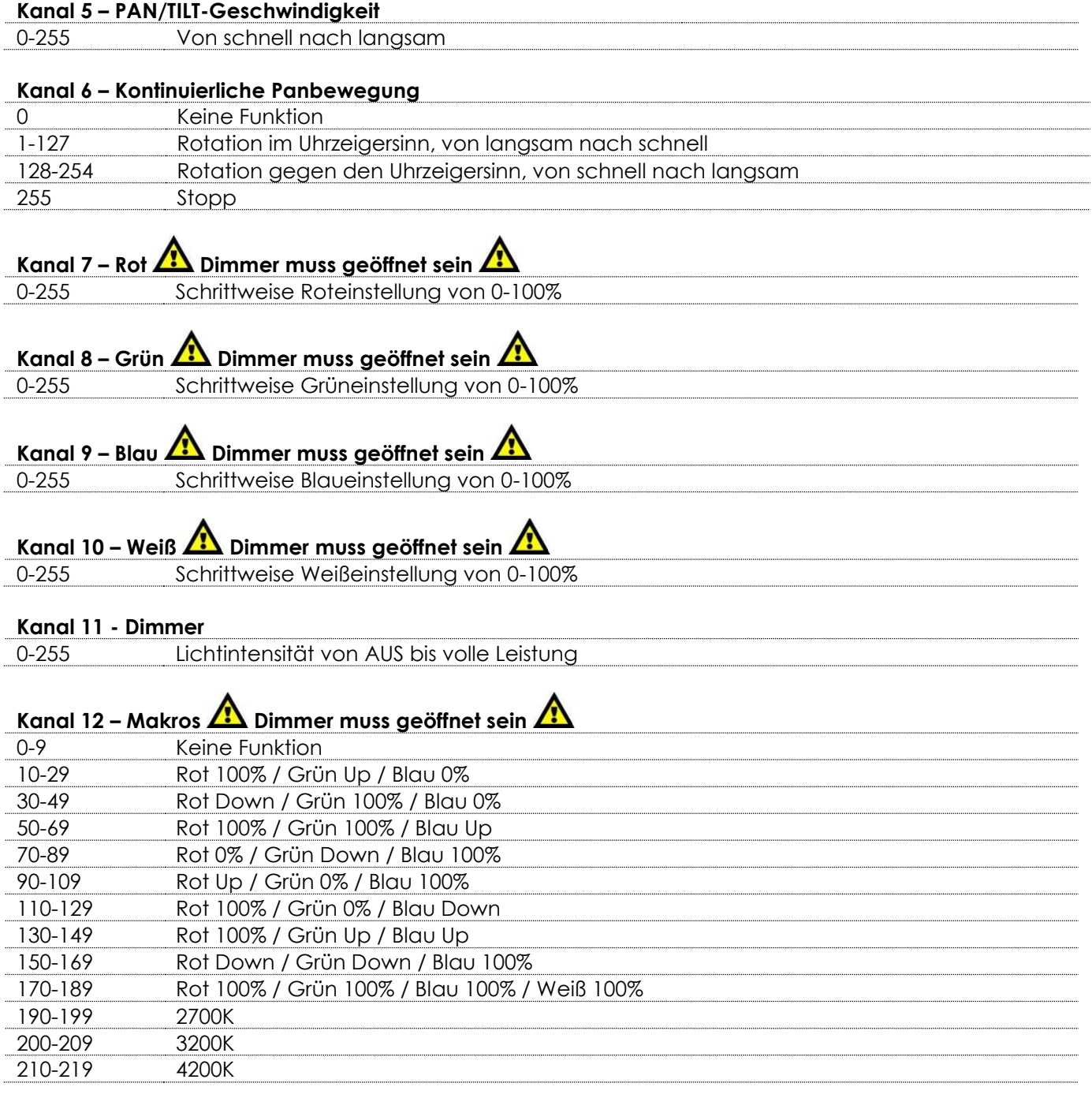

**Show ted** 

# **Expression 550S**

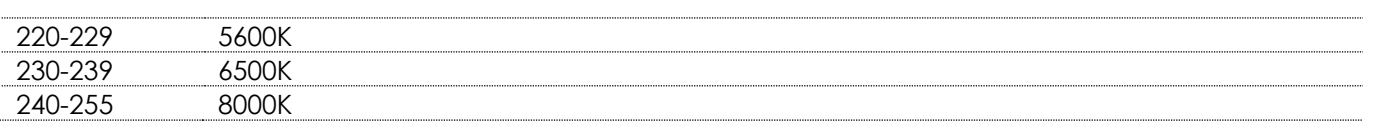

#### **Kanal 14 - Zoom**

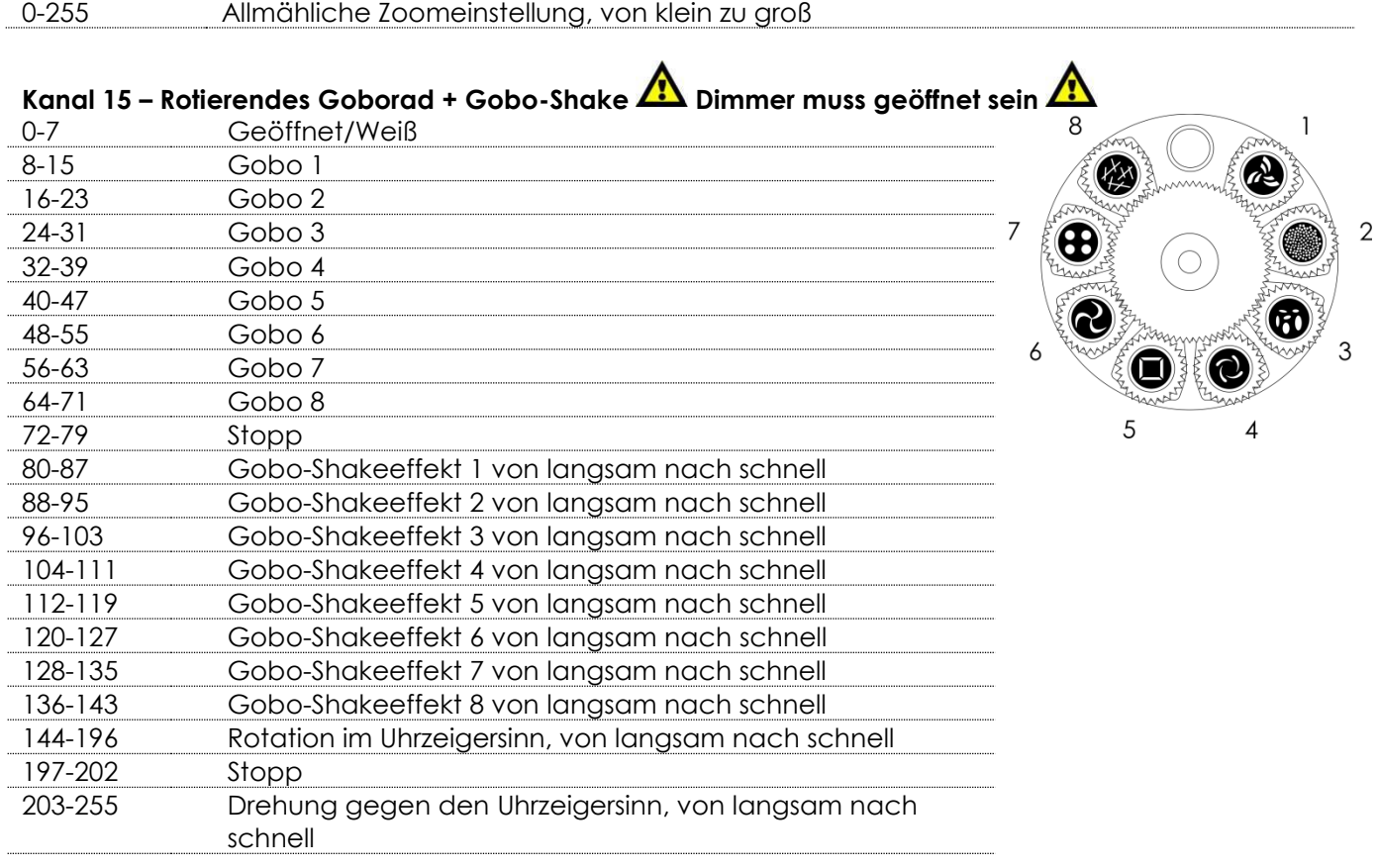

# **Kanal 16 – Gobofunktionen**

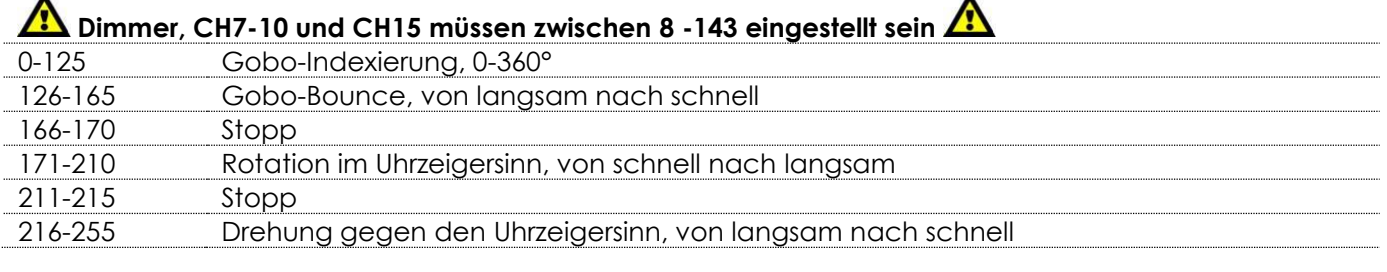

# **Kanal 17 – Dreifachprisma A Dimmer muss geöffnet sein A**

Prisma AUS 11-255 Prisma EIN

# **Kanal 18 – Funktionen Dimmer muss geöffnet sein**

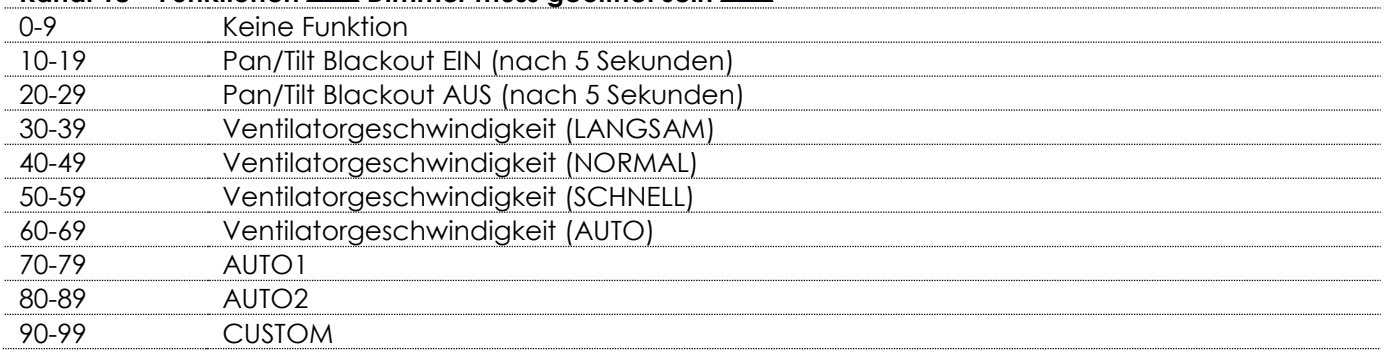

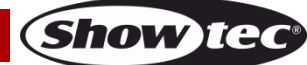

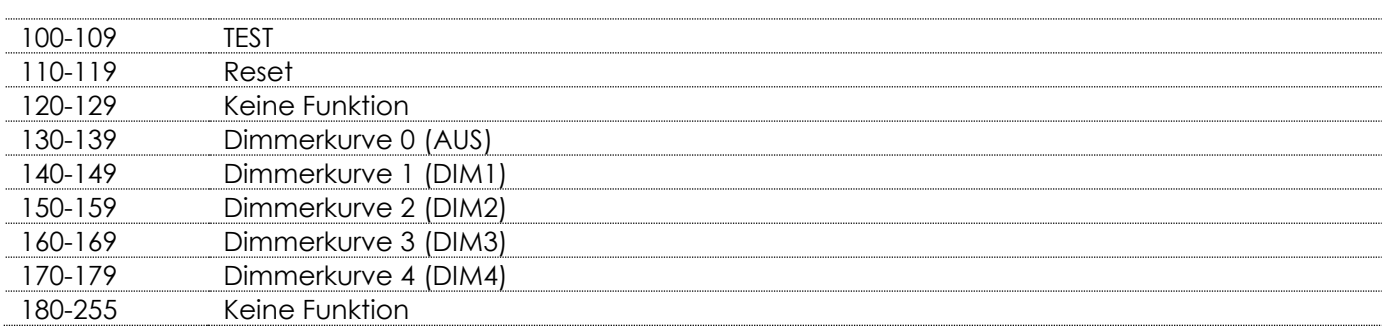

#### <span id="page-28-0"></span>**23 Kanäle (PERSON2)**

#### **Kanal 1 – Horizontale Bewegung (Pan)**

Schieben Sie den Schieberegler nach oben, um den Moving Head horizontal (PAN) zu bewegen. Die schrittweise Einstellung erfolgt über den Schieberegler (0-255). Der Moving Head kann 540° gedreht und bei jeder beliebigen Position angehalten werden.

#### **Kanal 2 – Pan-Feineinstellung 16bit**

#### **Kanal 3 – Senkrechte Bewegung (Tilt)**

Schieben Sie den Schieberegler nach oben, um den Moving Head senkrecht (TILT) zu bewegen. Die schrittweise Einstellung erfolgt über den Schieberegler (0-255, 128 – Mitte). Der Moving Head kann 270° gedreht und bei jeder beliebigen Position angehalten werden.

#### **Kanal 4 – Tilt-Feineinstellung 16bit**

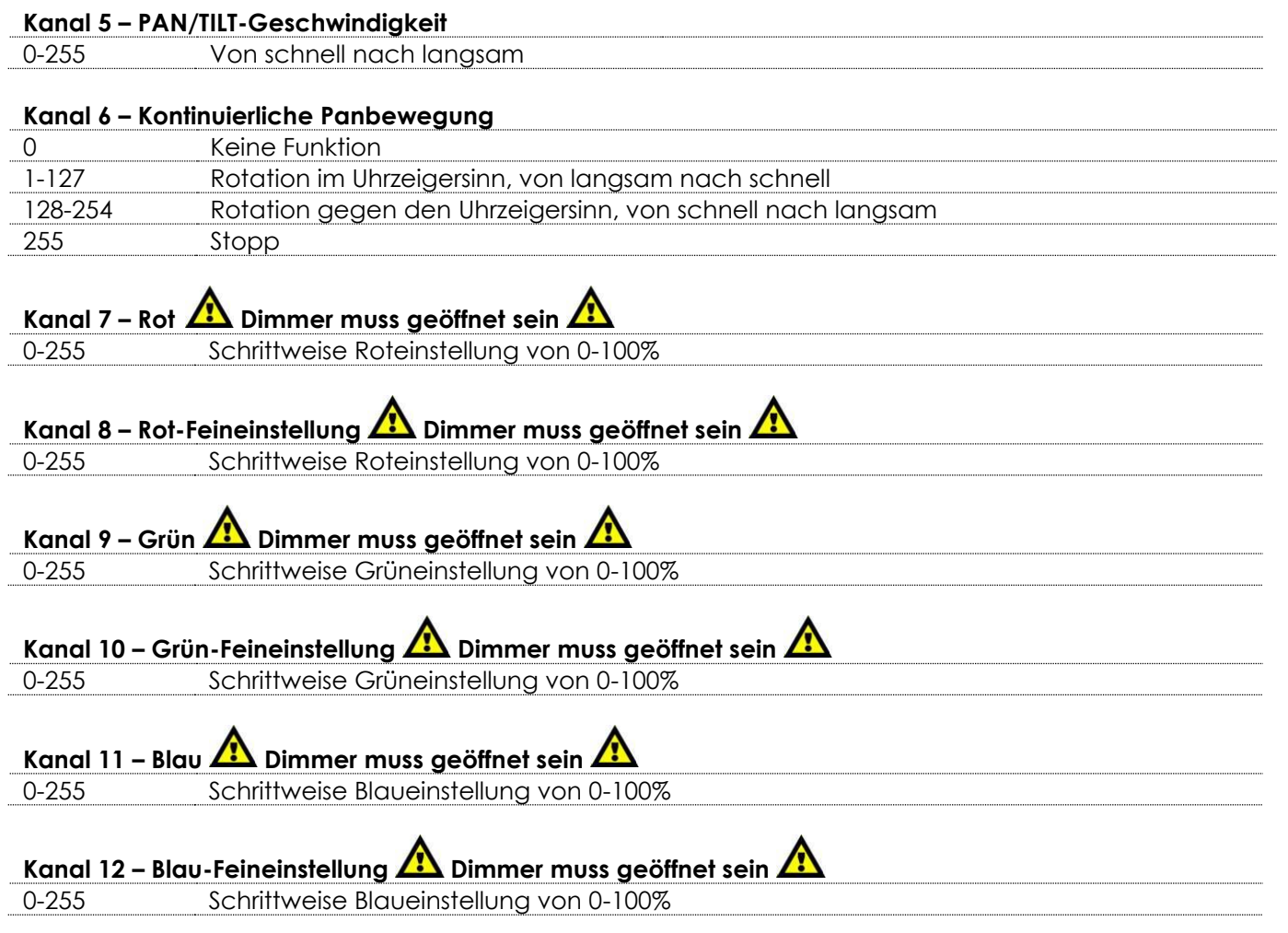

**Show ted** 

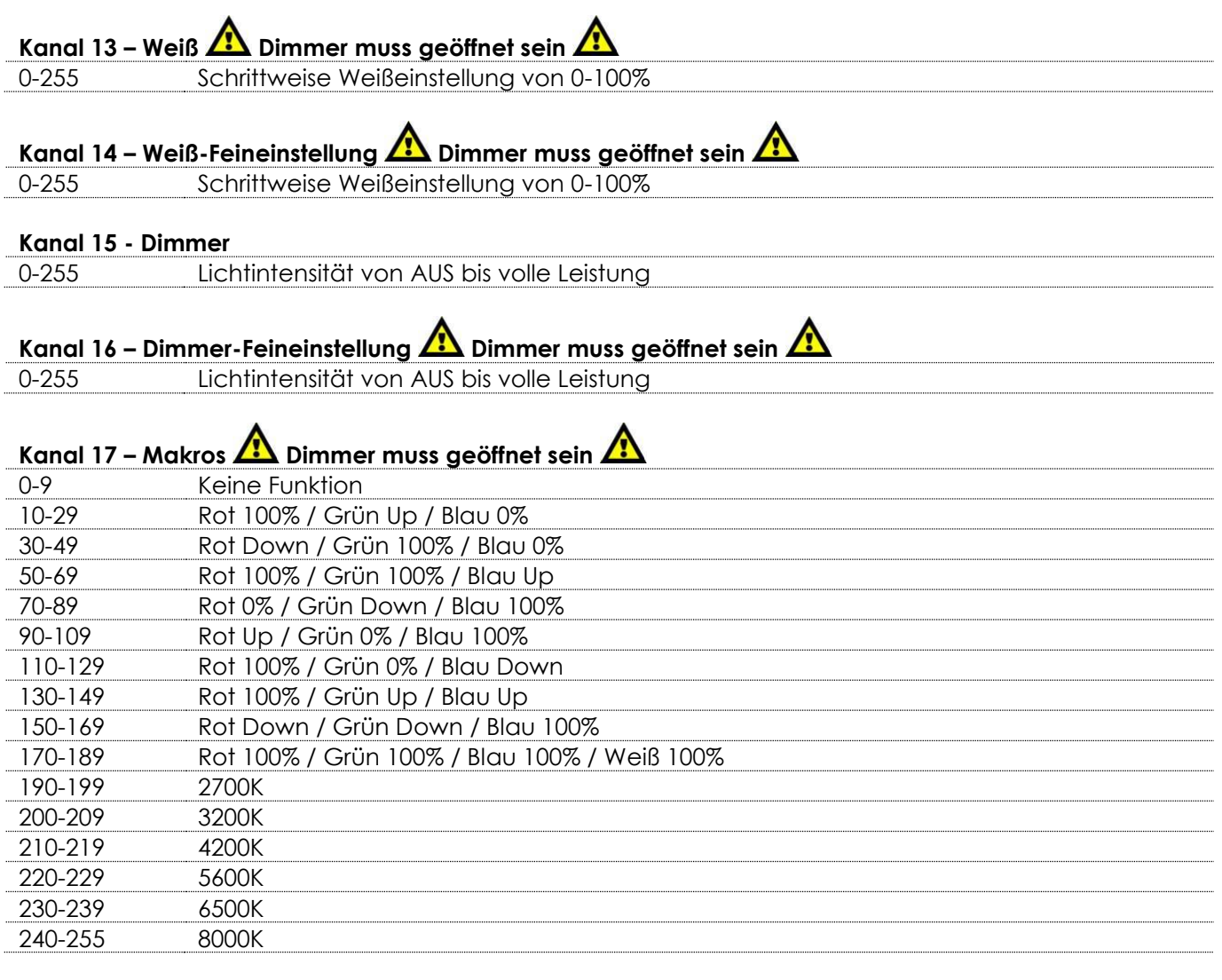

# Kanal 18 – Stroboskop **A** Dimmer muss geöffnet sein **A**

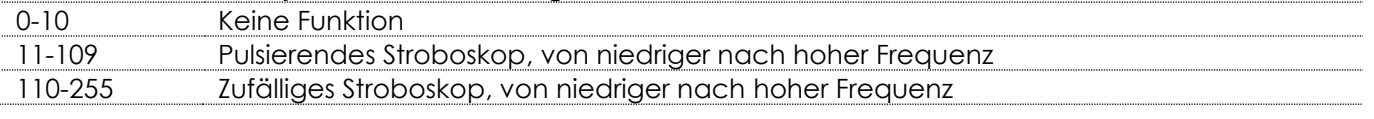

 $\lambda$ 

**Show tec** 

#### **Kanal 19 - Zoom**

0-255 Allmähliche Zoomeinstellung, von klein zu groß

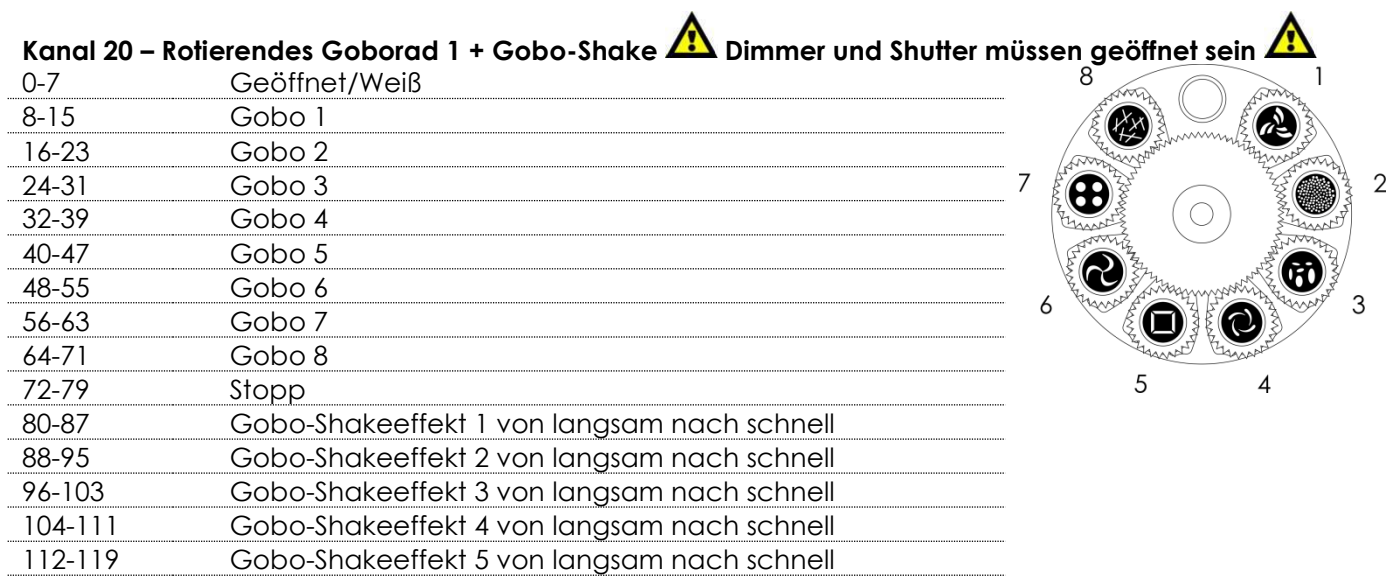

# **Expression 550S**

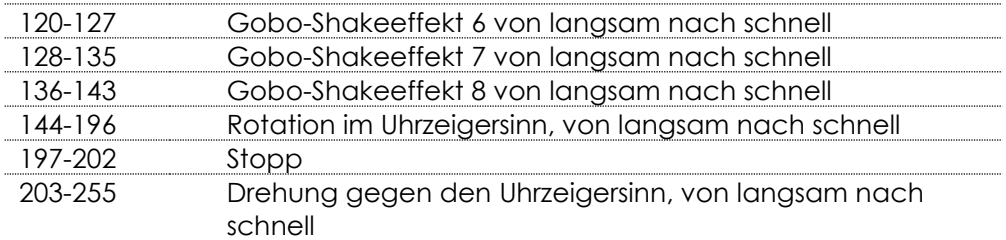

#### **Kanal 21 – Gobofunktionen**

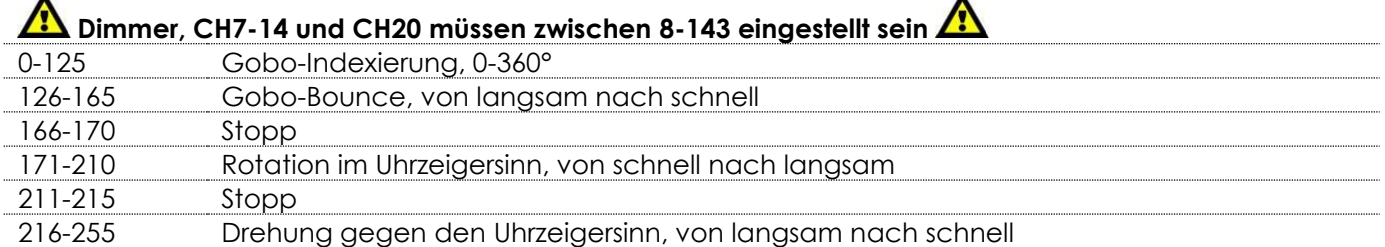

 $\blacktriangle$ 

# **Kanal 22 – Dreifachprisma Dimmer und Shutter müssen geöffnet sein**

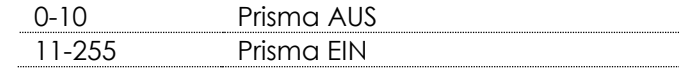

#### **Kanal 23 – Funktionen Dimmer muss geöffnet sein**  0-9 Keine Funktion 10-19 Pan/Tilt Blackout EIN (nach 5 Sekunden) 20-29 Pan/Tilt Blackout AUS (nach 5 Sekunden) 30-39 Ventilatorgeschwindigkeit (LANGSAM) 40-49 Ventilatorgeschwindigkeit (NORMAL) 50-59 Ventilatorgeschwindigkeit (SCHNELL) 60-69 Ventilatorgeschwindigkeit (AUTO) 70-79 AUTO1 80-89 AUTO2 90-99 CUSTOM 100-109 TEST 110-119 Reset 120-129 Keine Funktion 130-139 Dimmerkurve 0 (AUS) 140-149 Dimmerkurve 1 (DIM1) 150-159 Dimmerkurve 2 (DIM2) 160-169 Dimmerkurve 3 (DIM3) 170-179 Dimmerkurve 4 (DIM4) 180-255 Keine Funktion

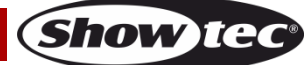

#### <span id="page-31-0"></span>**17 Kanäle (CMY)**

#### **Kanal 1 – Horizontale Bewegung (Pan)**

Schieben Sie den Schieberegler nach oben, um den Moving Head horizontal (PAN) zu bewegen. Die schrittweise Einstellung erfolgt über den Schieberegler (0-255). Der Moving Head kann 540° gedreht und bei jeder beliebigen Position angehalten werden.

#### **Kanal 2 – Pan-Feineinstellung 16bit**

#### **Kanal 3 – Senkrechte Bewegung (Tilt)**

Schieben Sie den Schieberegler nach oben, um den Moving Head senkrecht (TILT) zu bewegen. Die schrittweise Einstellung erfolgt über den Schieberegler (0-255, 128 – Mitte). Der Moving Head kann 270° gedreht und bei jeder beliebigen Position angehalten werden.

#### **Kanal 4 – Tilt-Feineinstellung 16bit**

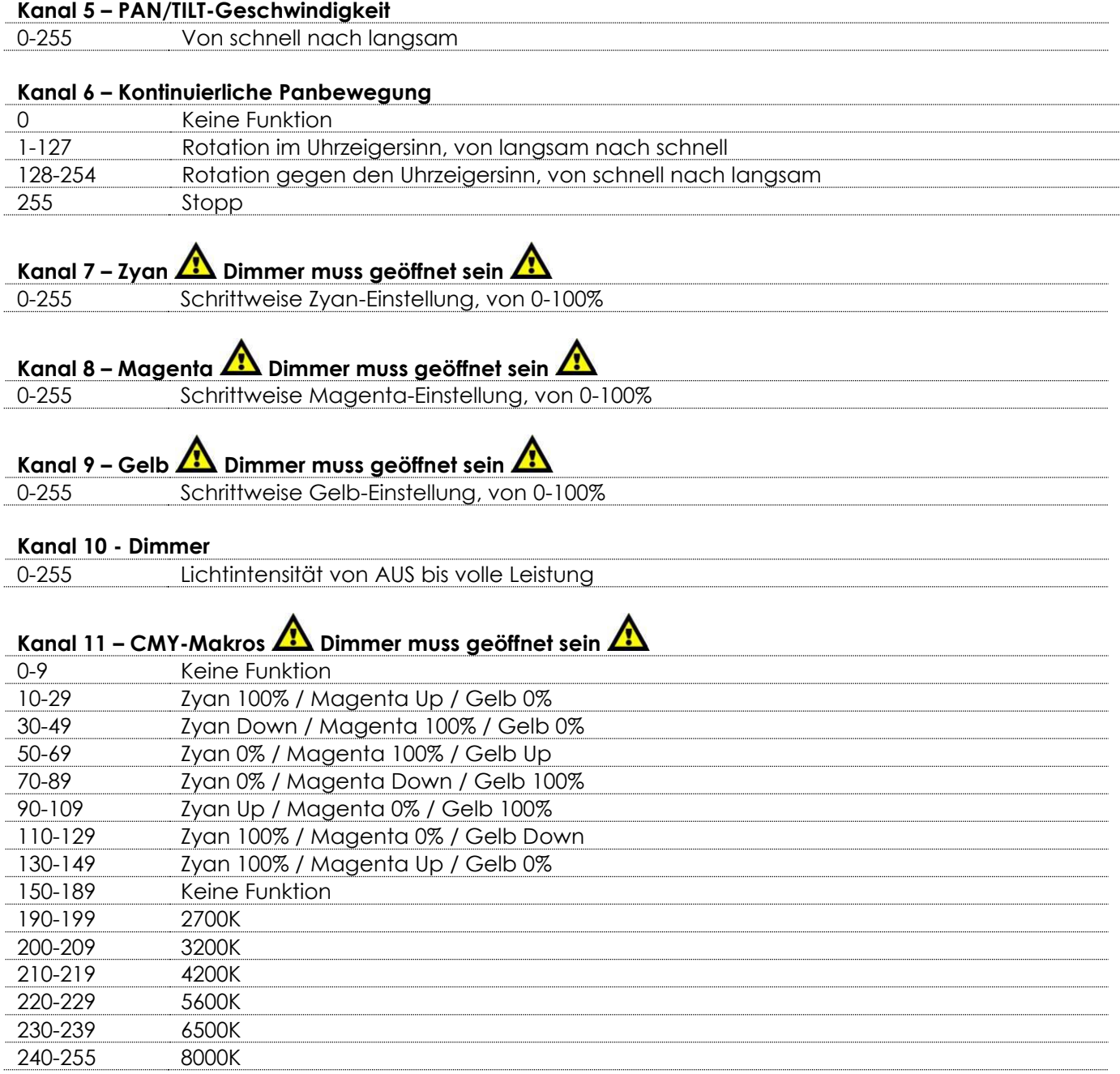

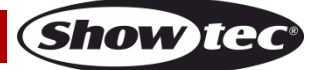

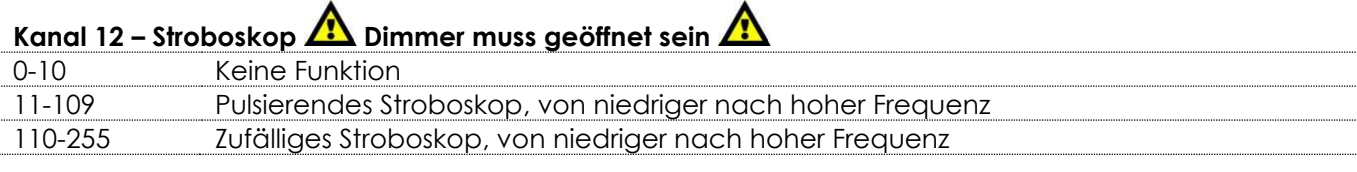

#### **Kanal 13 - Zoom**

0-255 Allmähliche Zoomeinstellung, von klein zu groß

# **Kanal 14 – Rotierendes Goborad 1 + Gobo-Shake Dimmer und Shutter müssen geöffnet sein**

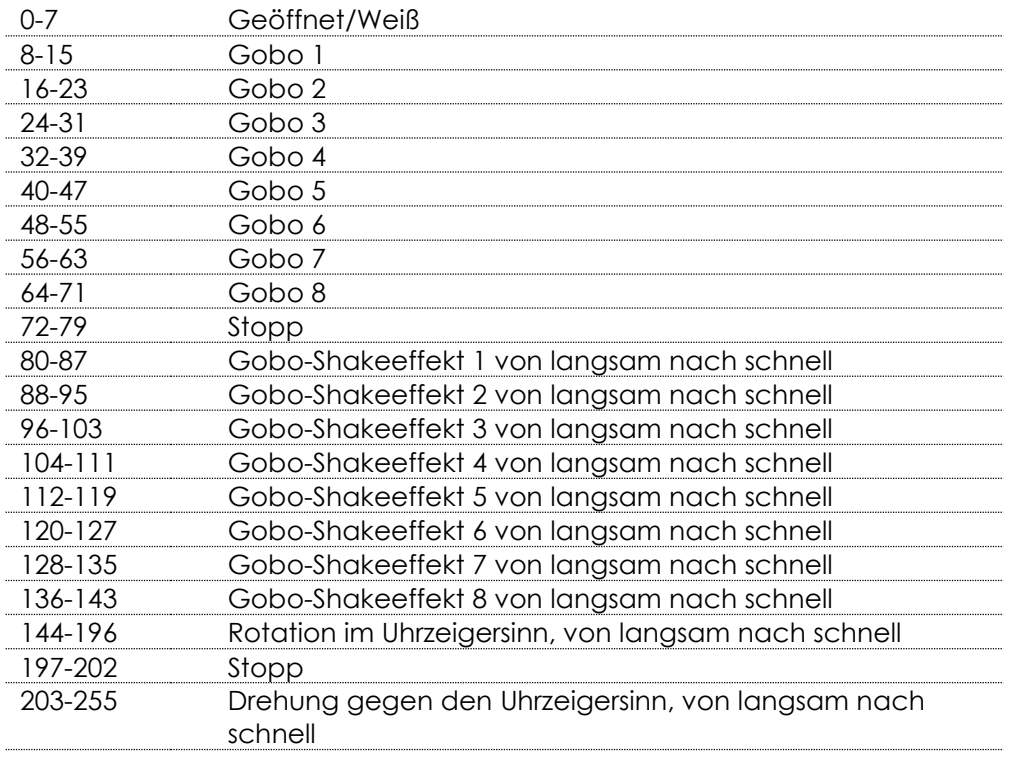

# **Kanal 15 – Gobofunktionen Dimmer, CH7-9 und CH14 müssen zwischen 8 -143 eingestellt sein**

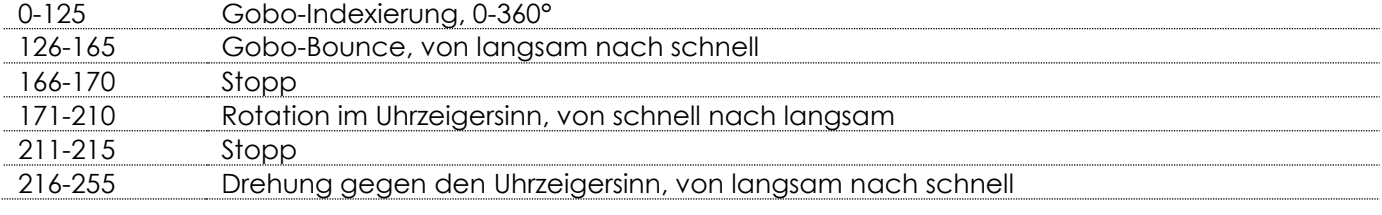

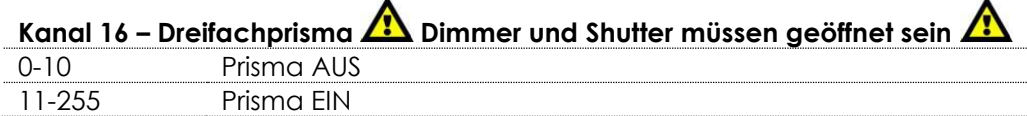

# **Kanal 17 – Funktionen A** Dimmer muss geöffnet sein A

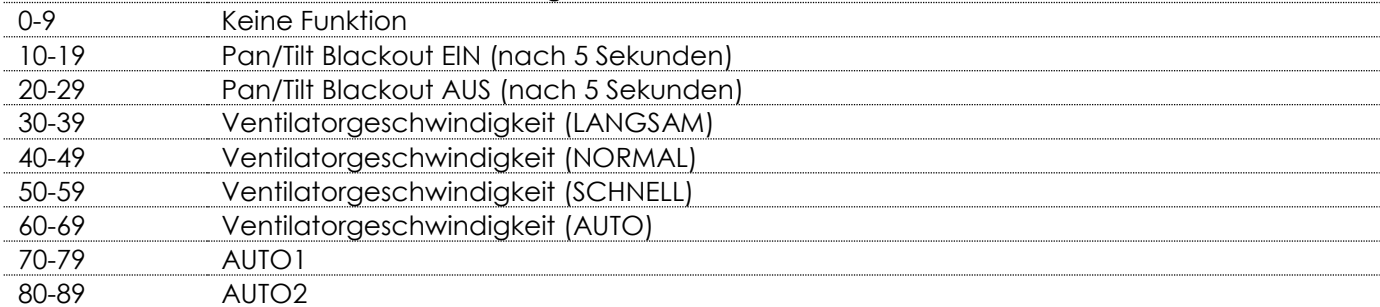

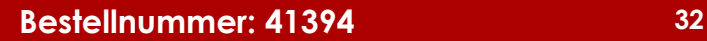

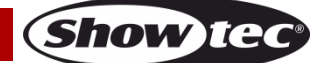

 $\mathbb{Z}$ 

5

 $\overline{7}$ 

Æ

 $\overline{c}$ 

3

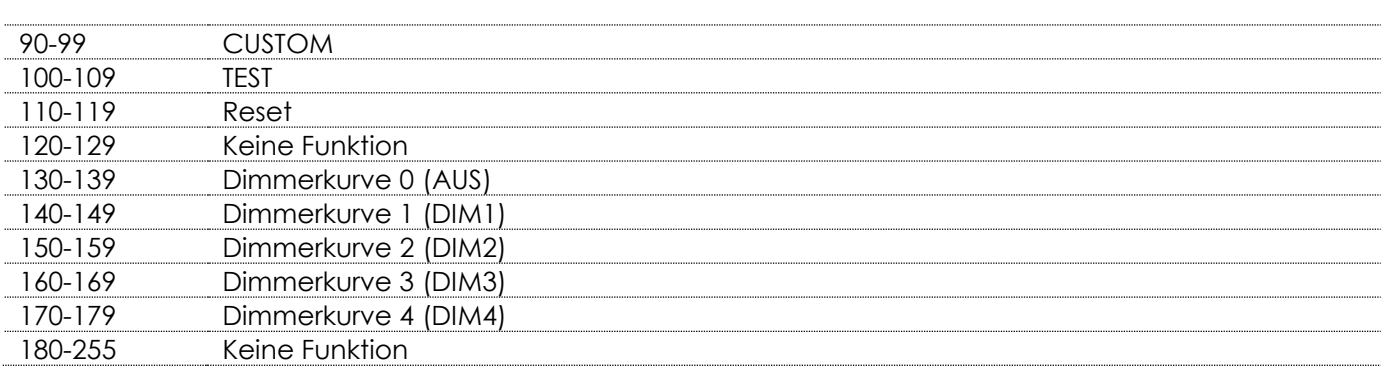

# <span id="page-33-0"></span>**Wartung**

Der Bediener muss sicherstellen, dass alle sicherheitsrelevanten und maschinentechnischen Vorrichtungen jeweils nach einem Jahr einer technischen Abnahmeprüfung durch qualifiziertes Personal unterzogen werden.

Der Bediener muss sicherstellen, dass alle sicherheitsrelevanten und maschinentechnischen Vorrichtungen einmal jährlich durch qualifiziertes Personal überprüft werden.

Bei der Überprüfung müssen die nachfolgenden Punkte betrachtet werden:

- 01) Alle Schrauben, die für die Installation des Produkts oder von Teilen des Produkts verwendet werden, müssen festsitzen und dürfen nicht korrodiert sein.
- 02) Weder Gehäuse noch Befestigungen oder die Stellen, an denen das Produkt befestigt ist, dürfen Verformungen aufweisen.
- 03) Mechanisch bewegte Bauteile wie Achsen, Linsen, etc. dürfen keinerlei Verschleißspuren aufweisen.
- 04) Netzkabel müssen unbeschädigt sein und dürfen keine Anzeichen von Materialermüdung aufweisen.

Der Expression 550S von Showtec ist annähernd wartungsfrei. Dennoch sollte das Gerät regelmäßig gereinigt werden.

Falls das Gerät nicht regelmäßig gereinigt wird, verringert sich seine Ausgabeleistung mit der Zeit erheblich. Trennen Sie das Gerät vom Netz und wischen Sie es mit einem feuchten Tuch ab. Tauchen Sie das Gerät niemals in eine Flüssigkeit. Reinigen Sie die Linse mit Glasreiniger und einem weichen Tuch. Verwenden Sie keinen Alkohol oder Lösungsmittel.

Da Nebelfluid generell Rückstände hinterlässt und so die Lichtleistung schnell verringert, sollte die vordere Linse einmal in der Woche gereinigt werden.

Der Die Lüfter und die innen liegenden Linsen sollten einmal im Monat mit einem weichen Pinsel gereinigt werden.

Innen liegende Bauteile sollten einmal jährlich mit einem kleinen Pinsel und einem Staubsauger gereinigt werden.

Die Anschlüsse sollten ebenfalls regelmäßig gereinigt werden. Trennen Sie das Gerät vom Netz und wischen Sie die DMX-Anschlüsse mit einem feuchten Tuch ab. Versichern Sie sich, dass alle Anschlüsse vollständig trocken sind, bevor Sie das Gerät mit anderen Geräten verbinden oder wieder ans Netz anschließen.

## <span id="page-33-1"></span>**Ersetzen der Sicherung**

Durch Überspannungen, Kurzschlüsse oder ungeeignete Netzanschlüsse kann eine Sicherung durchbrennen. Das Gerät funktioniert nicht, wenn die Sicherung durchgebrannt ist. Führen Sie in diesem Fall die folgenden Schritte durch:

- 01) Ziehen Sie den Netzstecker ab.
- 02) Führen Sie einen flachen Schraubendreher in den Schlitz der Sicherungsabdeckung ein. Drehen Sie den Schraubendreher nach links und drücken Sie ihn gleichzeitig ein wenig in den Schlitz (drehen und drücken). Die Sicherung kommt nun zum Vorschein.
- 03) Entfernen Sie die alte Sicherung. Wenn Sie braun oder milchig aussieht, ist sie durchgebrannt.
- 04) Setzen Sie die neue Sicherung in die Halterung ein. Schließen Sie die Abdeckung. Verwenden Sie ausschließlich eine Sicherung desselben Typs und mit den gleichen Spezifikationen. Beachten Sie dafür das Etikett mit den technischen Daten.

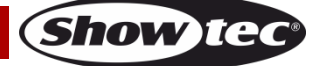

#### <span id="page-34-0"></span>**Goboabmessungen**

- 01) Ziehen Sie den Netzstecker ab und stellen Sie den Netzschalter auf OFF.
- 02) Stellen Sie sicher, dass das Gobo, das Sie einsetzen möchten, dieselbe Größe hat. Siehe die Abbildung unten.

# **Rotating Gobo wheel**

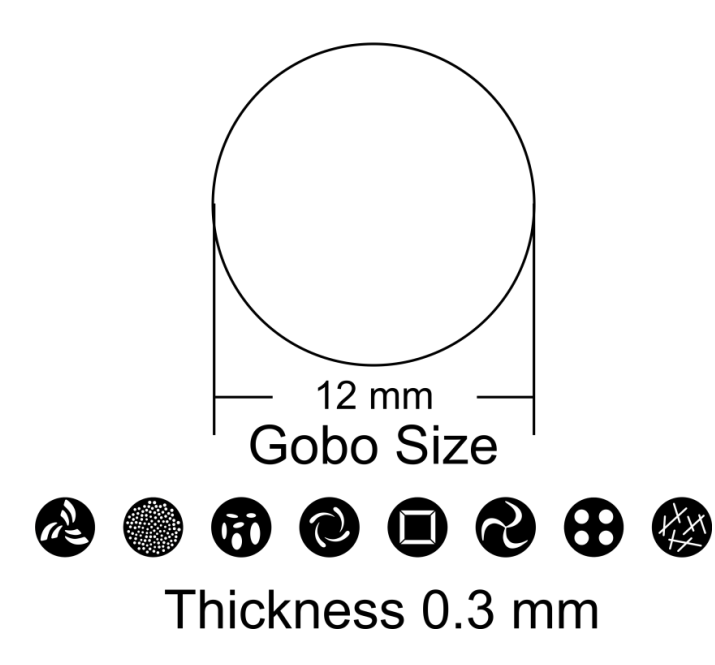

**Abb. 06**

#### <span id="page-34-1"></span>**Ein Gobo aus dem rotierenden Goborad auswechseln**

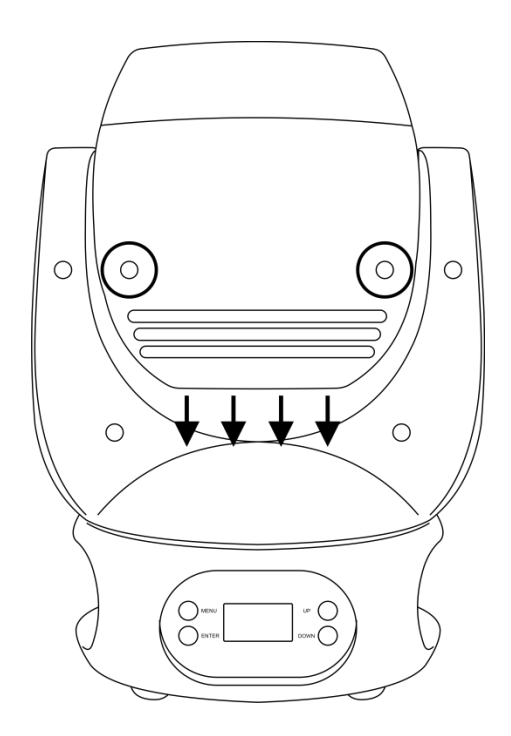

#### **Abb. 07**

- 01) Stellen Sie sicher, dass sich der Moving Head in horizontaler Position befindet, bevor Sie das Oberteil des Gehäuses abnehmen. Aus symmetrischer Sicht muss sich die Linse im unteren Bereich befinden (von vorne gesehen).
- 02) Lösen Sie die 4vier Schrauben am Ventilatorengehäuse.
- 03) Lösen Sie die 4 Schrauben an beiden Seiten der oberen Abdeckung.
- 04) Kippen Sie den Projektorkopf vorsichtig an, damit die Metallhalterung leichter herausrutschen kann.
- 05) Drehen Sie das Goborad, bis Sie das Gobo erreichen, das Sie entnehmen möchten.

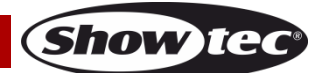

### **Expression 550S**

06) Heben Sie den Gobohalter vorsichtig 10° nach oben und ziehen Sie das Gobo behutsam heraus.

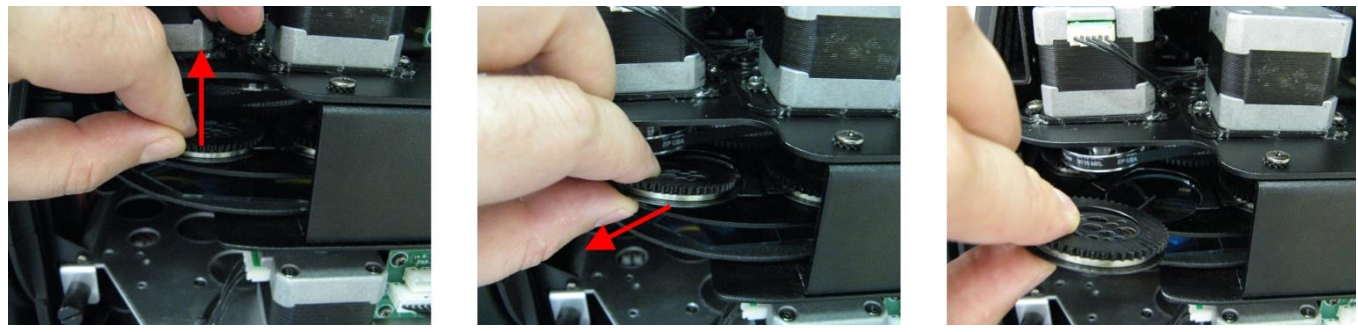

07) Nehmen Sie das Gobo vorsichtig mit einer Zange aus seiner Halterung.

**Abb. 08**

- 08) Befestigen Sie das neue Gobo in der Halterung. Bringen Sie die Klemme vorsichtig wieder an und pressen Sie sie ein wenig zusammen. Sie können dafür eine Zange verwenden.
- 09) Setzen Sie den Gobohalter wieder ein. Zuerst gibt es einen kleinen Widerstand, der durch die Form des Halters verursacht wird.
- 10) Bringen Sie die Abdeckung wieder an und drehen Sie die Schrauben fest.

# <span id="page-35-0"></span>**Rotierendes Goborad**

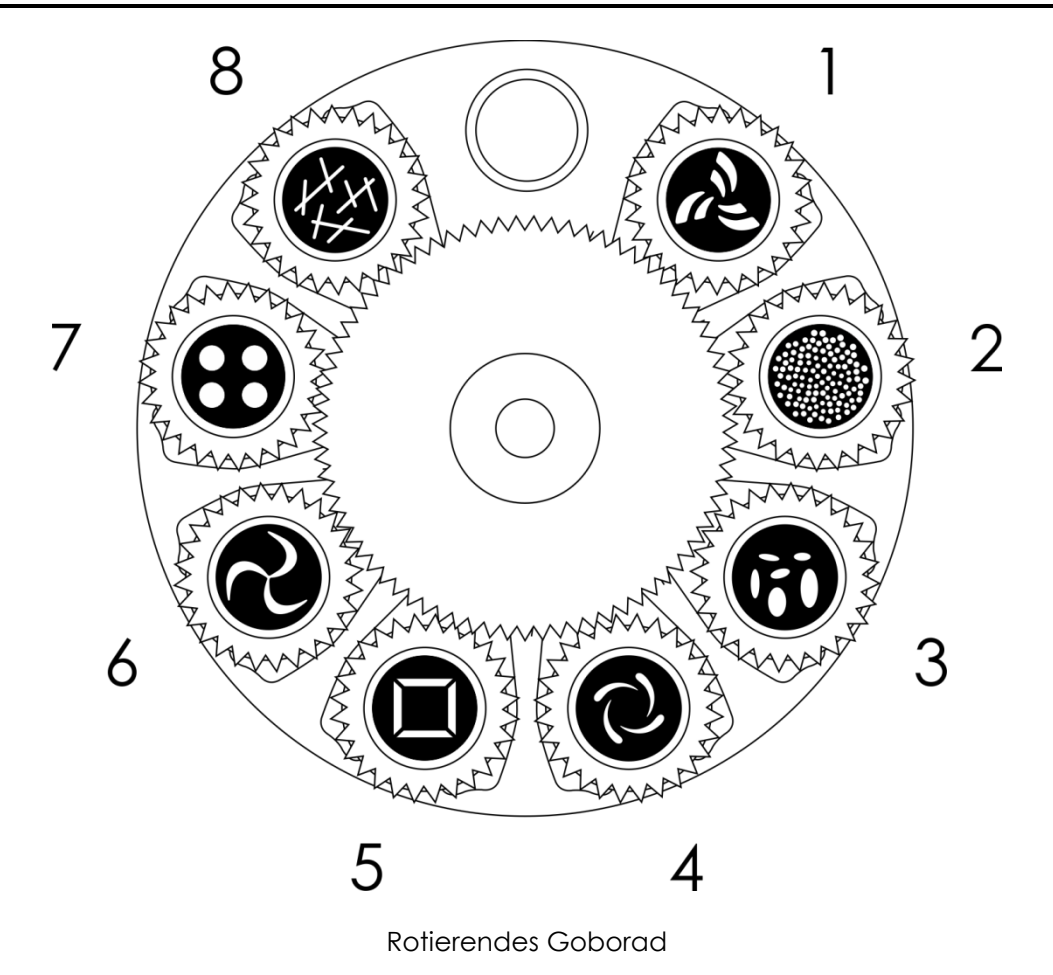

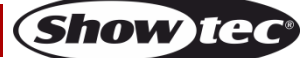

# <span id="page-36-0"></span>**Fehlersuche**

Diese Anleitung zur Fehlersuche soll bei der Lösung einfacher Probleme helfen.

Falls ein Problem auftreten sollte, führen Sie die untenstehenden Schritte der Reihe nach aus, bis das Problem gelöst ist. Sobald das Gerät wieder ordnungsgemäß funktioniert, sollten die nachfolgenden Schritte nicht mehr ausgeführt werden.

### <span id="page-36-1"></span>**Kein Licht**

Der Lichteffekt funktioniert nicht ordnungsgemäß – Wenden Sie sich an Fachpersonal.

Es gibt drei mögliche Fehlerquellen: die Stromversorgung, die LEDs, die Sicherung.

- 01) Stromversorgung. Überprüfen Sie, ob das Gerät an eine geeignete Stromversorgung angeschlossen ist.
- 02) Die LEDs. Geben Sie das Gerät an Ihren Showtec-Händler zurück.
- 03) Die Sicherung. Ersetzen Sie die Sicherung. Siehe Seite 32 für nähere Informationen zum Auswechseln der Sicherung.
- 04) Wenn alle erwähnten Bestandteile in einem ordnungsgemäßen Zustand zu sein scheinen, verbinden Sie das Gerät wieder mit dem Netz.
- 05) Wenn Sie die Ursache des Problems nicht ausfindig machen können, öffnen Sie auf keinen Fall das Gerät, da es Schaden nehmen könnte und die Garantie erlischt.
- 06) Geben Sie das Gerät an Ihren Showtec-Händler zurück.

#### <span id="page-36-2"></span>**Keine Reaktion auf DMX-Signale**

Die Fehlerquellen könnten das DMX-Kabel oder die Anschlussteile, ein defekter Controller oder eine defekte DMX-Karte für die Lichteffekte sein.

- 01) Überprüfen Sie die DMX-Einstellungen. Versichern Sie sich, dass die DMX-Adressen korrekt zugewiesen sind.
- 02) Überprüfen Sie das DMX-Kabel: Ziehen Sie den Netzstecker ab, wechseln Sie das DMX-Kabel aus und stecken Sie den Netzstecker erneut an. Probieren Sie erneut, ob das Gerät nun auf DMX-Signale reagiert.
- 03) Stellen Sie fest, ob der Controller oder das Lichteffektgerät defekt ist. Funktioniert der Controller ordnungsgemäß mit anderen DMX-Produkten? Falls das nicht der Fall ist, lassen Sie ihn reparieren. Falls der Controller funktioniert, bringen Sie das DMX-Kabel und das Lichteffektgerät zu einem qualifizierten Techniker.

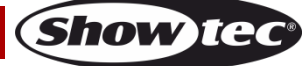

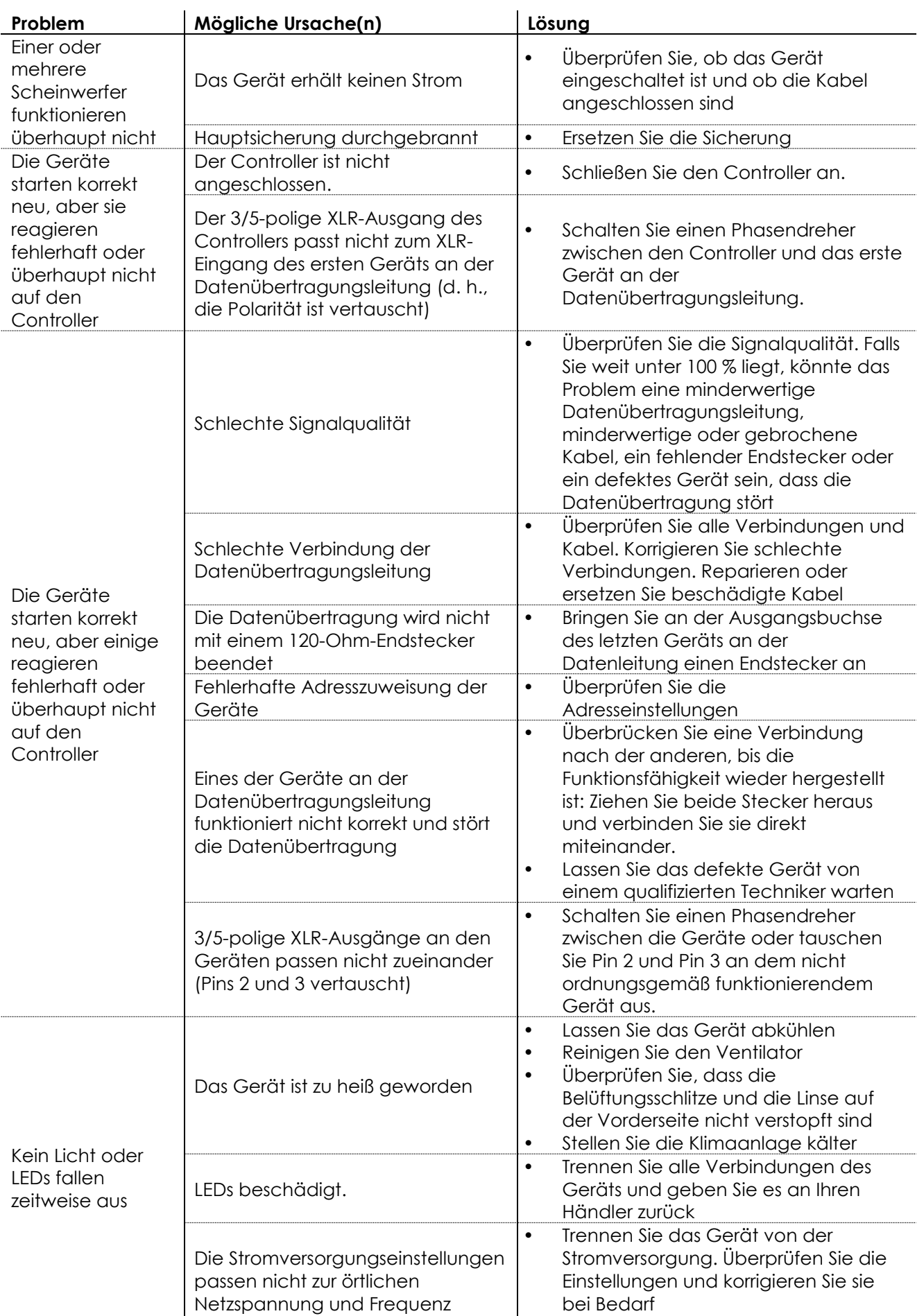

# <span id="page-38-0"></span>**Technische Daten**

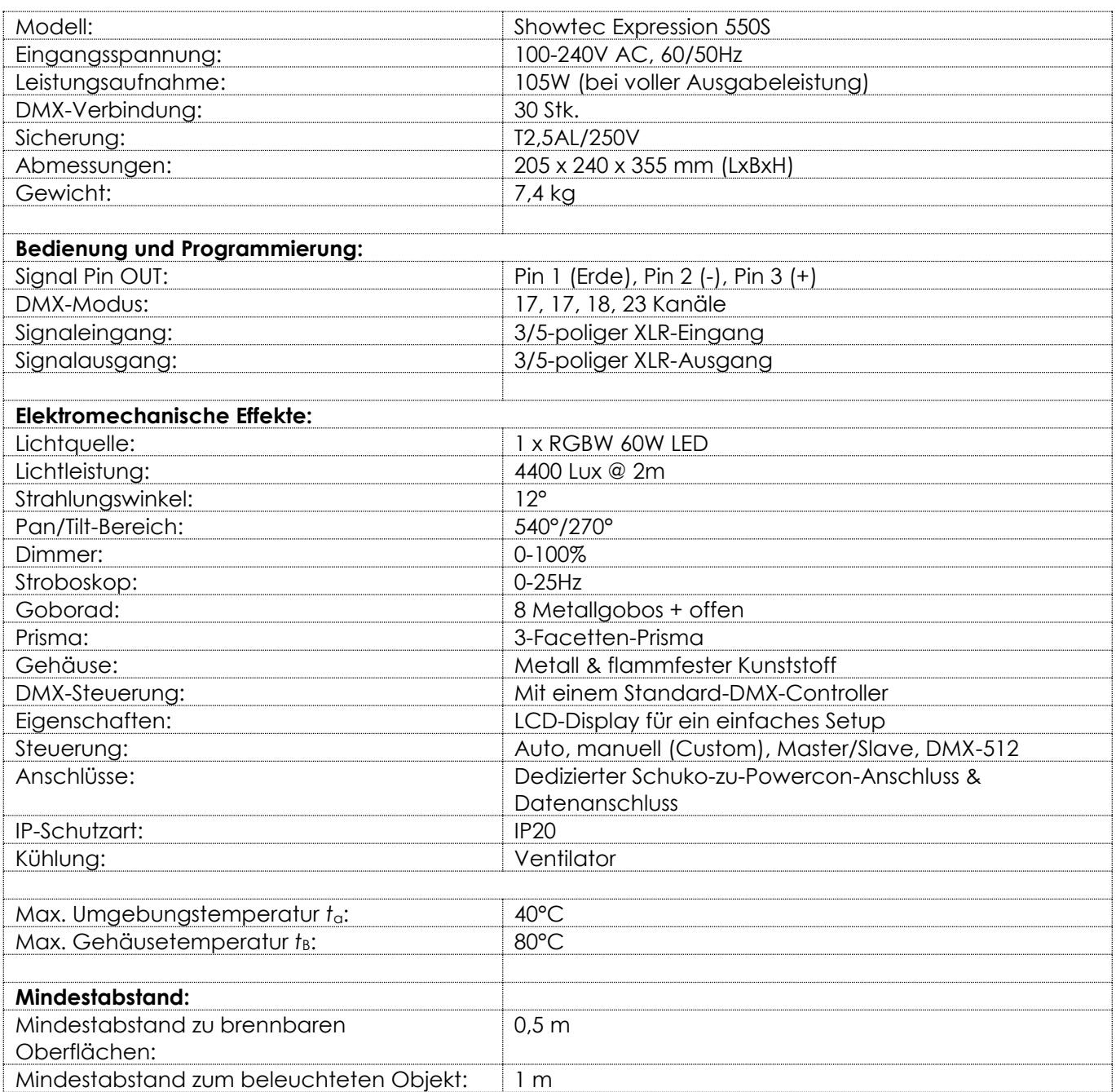

Unangekündigte Änderungen der technischen Daten und des Designs bleiben vorbehalten.

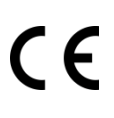

Website: [www.Showtec.info](http://www.showtec.info/) E-Mail: [service@highlite.nl](mailto:service@highlite.nl)

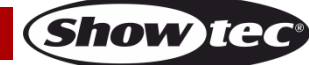

# <span id="page-39-0"></span>**Abmessungen**

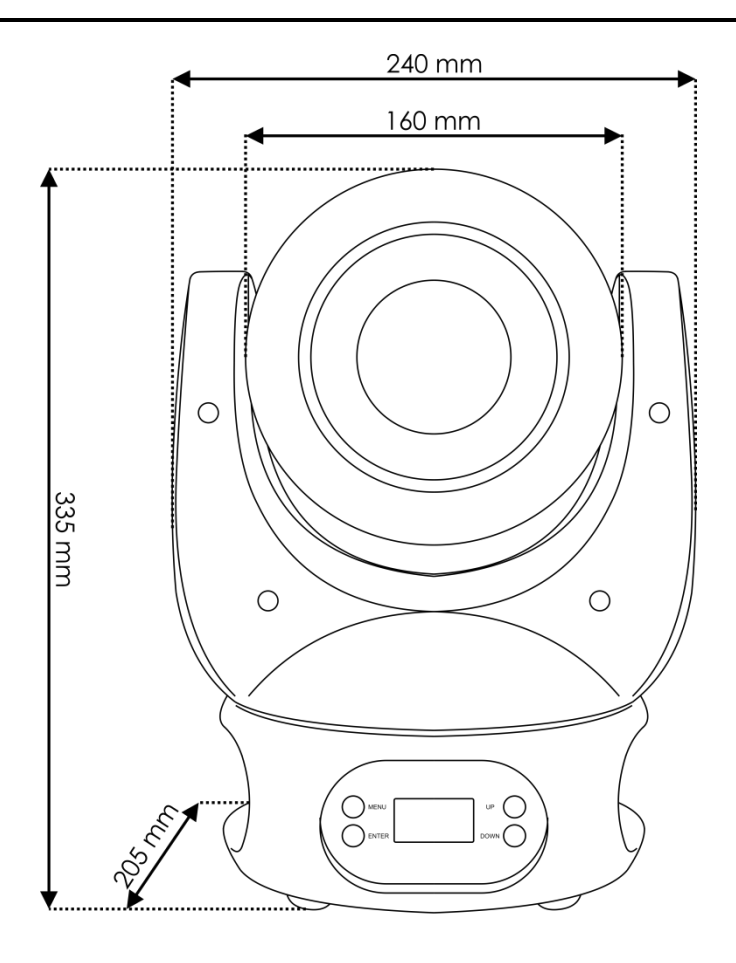

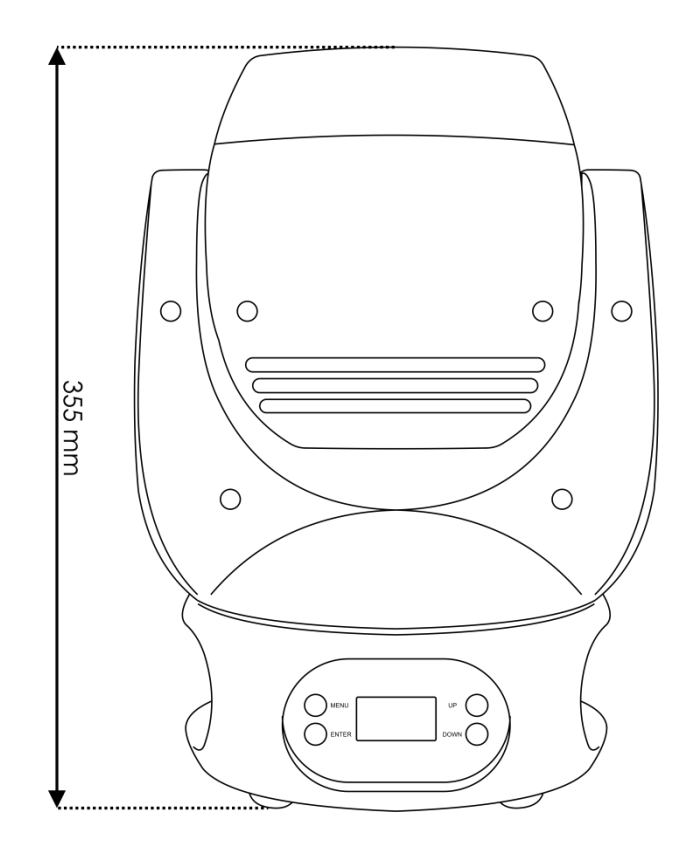

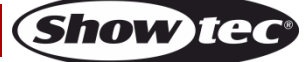

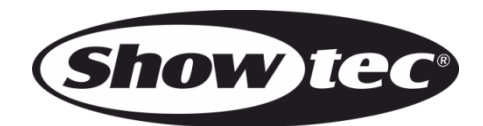

**©2016 Showtec**